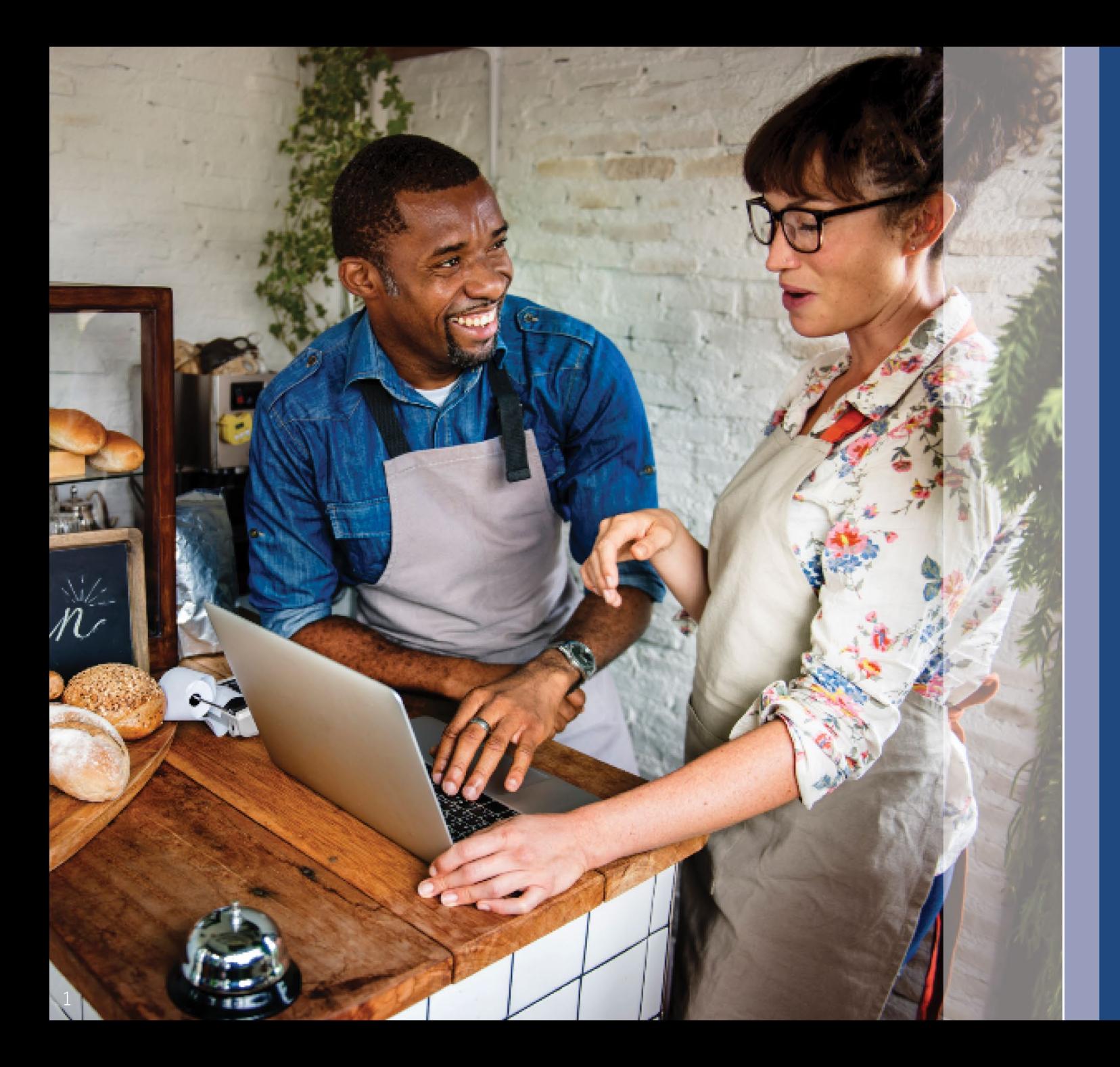

## **프로그램 및 신청 가이드** 개정일: 2023 년 1 2 월 11 일

Lendistry 는 제삼자를 대신하여 일리노이 사업 재개 신규 사업 보조금 프로그램(Illinois Back to Business New Business Grant Program, B2B New Biz Program) 을 관리하고 있으며 프로그램 범위, 자격 기준 또는 일정을 결정하지 않습니다. 이러한 세부 사항은 보조금프로그램을 제공하는 제삼자가 설정합니다. 제공된 참고 자료의 정보는 발행일 현재 최신 정보이지만, 프로그램을 진행함에 따라 변경될 수 있습니다 . 최신 정보를 확인하려면 특정 자료의 최신 버전이 있는지 확인하고 프로그램 웹사이트를 확인해 주십시오 (이미 계정을 만들었거나 프로그램 업데이트에 등록한 경우 받은 편지함을 확인하십시오).

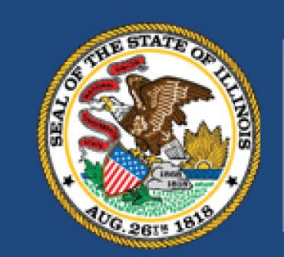

**ILLINOIS BACK TO BUSINESS** 

New Business Grant Program

**APPLICATION PORTAL POWERED BY LENDISTRY** 

## **진행 전에 확인할 주요 주의 사항**

- 1. 본 B2B New Biz 프로그램의 자금은 한정적이며 자격 요건을 충족하는 신청자 수가 지원 가능 자금을 초과할 수 있습니다. 신청서 제출, 자격 요건 충족 상태 및/또는 보조금 수여 승인 완료는 자금 수령을 보장하지 않습니다.
- 2. Lendistry가 공지한 신청 마감일까지 신청서를 제출해야 합니다. 신청서를 웹사이트에 게시된 해당 마감일까지 제출하지 않으면, 해당 신청서를 "무효"상태로 간주하여 신청서 검토 절차를 실시하지 않습니다.

일리노이 사업 재개 신규 사업 보조금 프로그램(B2B New Biz 프로그램 또는 프로그램)은 팬데믹 기간에 시작되었으며 팬데믹의 영향을 가장 많이 받는 산업에 종사하는 기업 및 비영리 단체의 재정을 구제합니다.

이전에 레스토랑 고용 및 안정화 보조금 프로그램(B2B 레스토랑), 호텔 일자리 복구 보조금 프로그램(B2B 호텔) 또는 일리노이 창의적 복구 보조금 프로그램(B2B Arts)에서 보조금을 받은 기업의 경우, B2B New Biz 프로그램 보조금에서 이전 보조금 액수가 공제됩니다.

신청 시기에 대한 업데이트는 [www.b2bnewbiz.com](http://www.b2bnewbiz.com/)에서 확인할 수 있습니다!

보조금은 다음 기준에 따라 \$5,000~\$30,000 범위에서 지급됩니다.

- 1. 재택 사업인지 소매 사업인지 여부; 그리고
- 2. 팬데믹 기간 사업체가 운영된 시간.

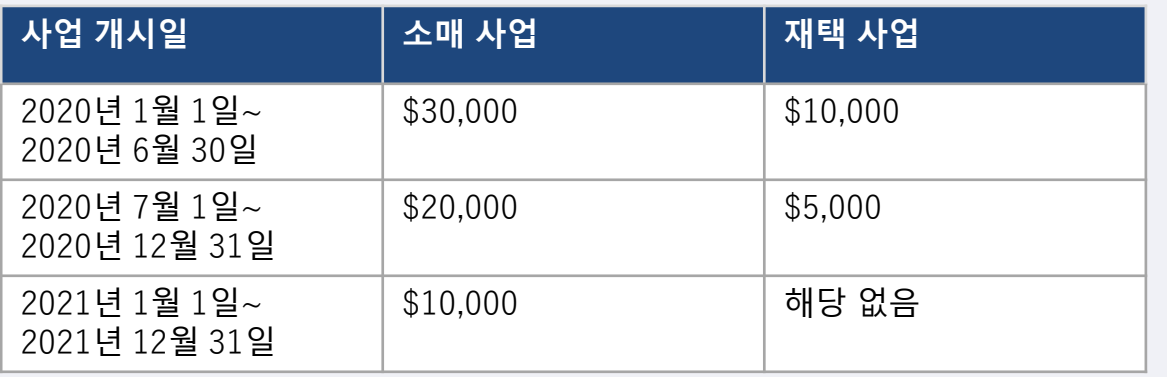

사업 개시일은 법인 설립일 또는 사업자등록일을 기준으로 합니다. 2020년에 시작한 전문 자격증에 시작 날짜가 반영되지 않은 개인 사업자는 \$5,000를 받을 수 있습니다. B2B New Biz 프로그램 보조금을 받으려면, 영리 기업과 비영리 단체가 아래에 나열된 **모든** 기준을 충족해야 합니다.

- 1. 독립적으로 소유 및 운영되는 영리 기업, 유한 책임 기업, 파트너십 또는 일리노이주에서 사업을 수행할 권한이 있는 개인 기업이어야 합니다. 또는 일리노이주에서 운영되고 국세청에 501(c) 조직으로 등록된 비영리 단체여야 하고,
- 2. 2020년 1월 1일부터 2021년 12월 31일 사이에 영업을 시작했으며,
- 3. 2021년 총 영업 수익이 25,000~2,000만 달러 사이이거나, 2021년에 영업이 시작된 경우 일할 계산된 금액이어야 합니다.
- **4. 다음 두 가지** 기준 **중 하나**를 충족해야 합니다.
	- i. 사업체 또는 조직은 주로 다음 우선 산업 중 하나에 속합니다(우선 [순위](#page-10-0) 산업 범주에 대한 자세한 정의는 12[페이지에](#page-10-0) 나와 있습니다):
		- 호텔
		- 레스토랑 및 바
		- 예술 단체 또는 사업체
		- 의류 및 전자제품 소매업소(전자상거래 제외)
		- 드라이클리닝 및 세탁 서비스(코인 운영 제외)
		- 가정 건강 관리 서비스
		- 보육 서비스 제공자
		- 이발소 및 미용실 서비스
		- 실내 레크리에이션
		- 체육관 및 피트니스 센터
		- 관광 및 단체 교통(택시, 리무진, 차량 공유 제외)
		- 관람객 및 소셜 이벤트 서비스
		- 박물관
		- 영화관
	- ii. 해당 사업체는 2020년 3월 13일부터 사업을 시작한 날 사이에 팬데믹 실업 지원(Pandemic Unemployment Assistance, PUA)을 포함하여 실업 보험 혜택을 받을 자격이 있는 개인 또는 개인들이 소유한 집단입니다.

## **부적격 사업체**

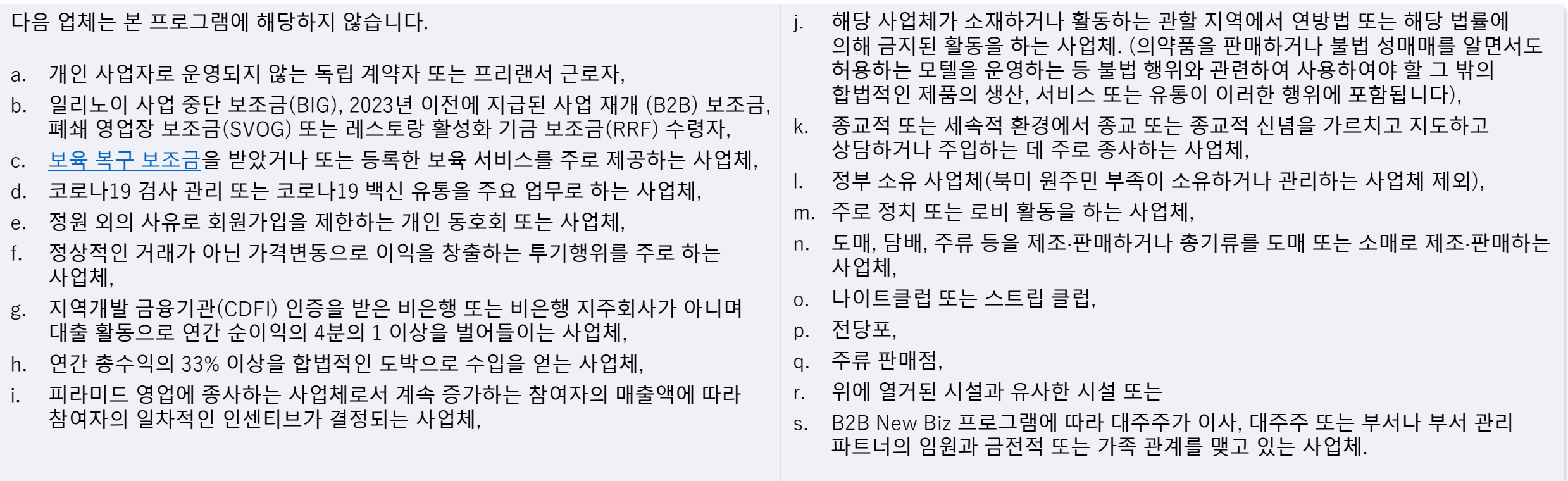

## **구비 서류**

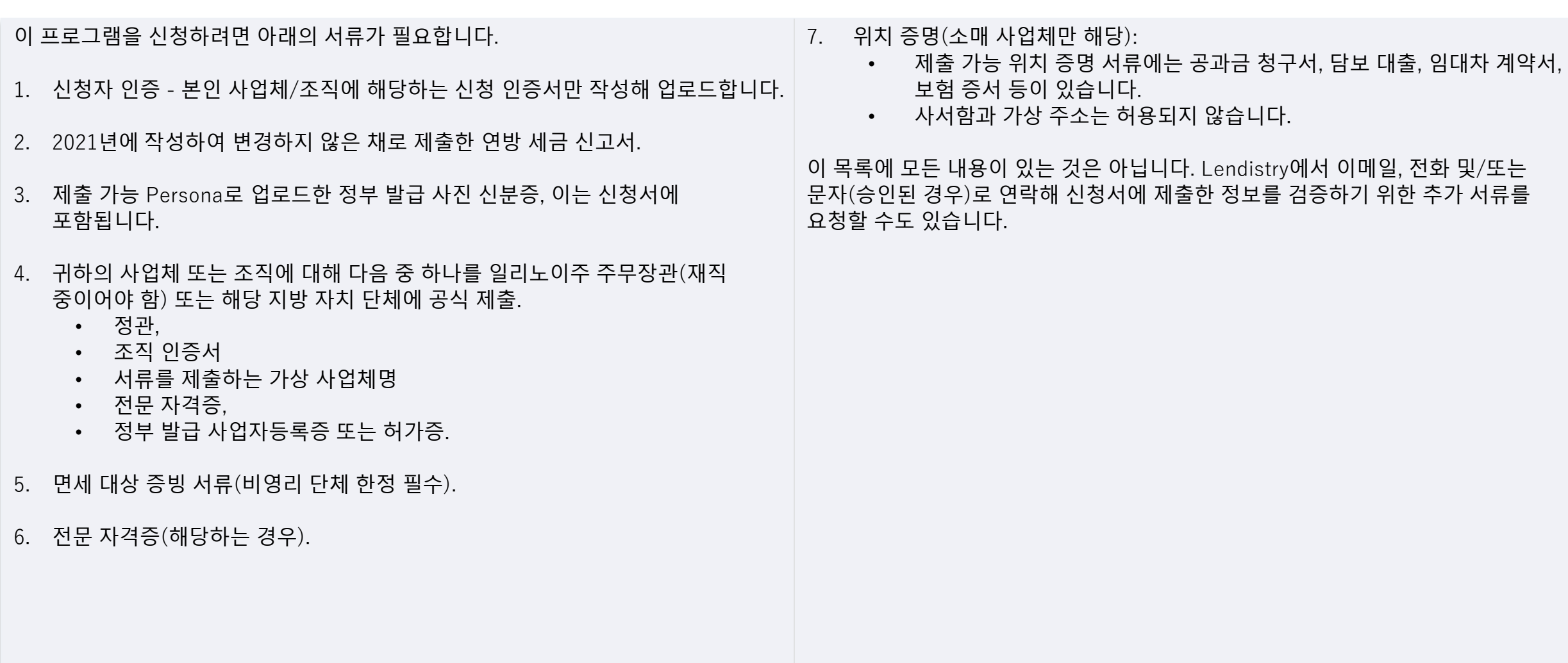

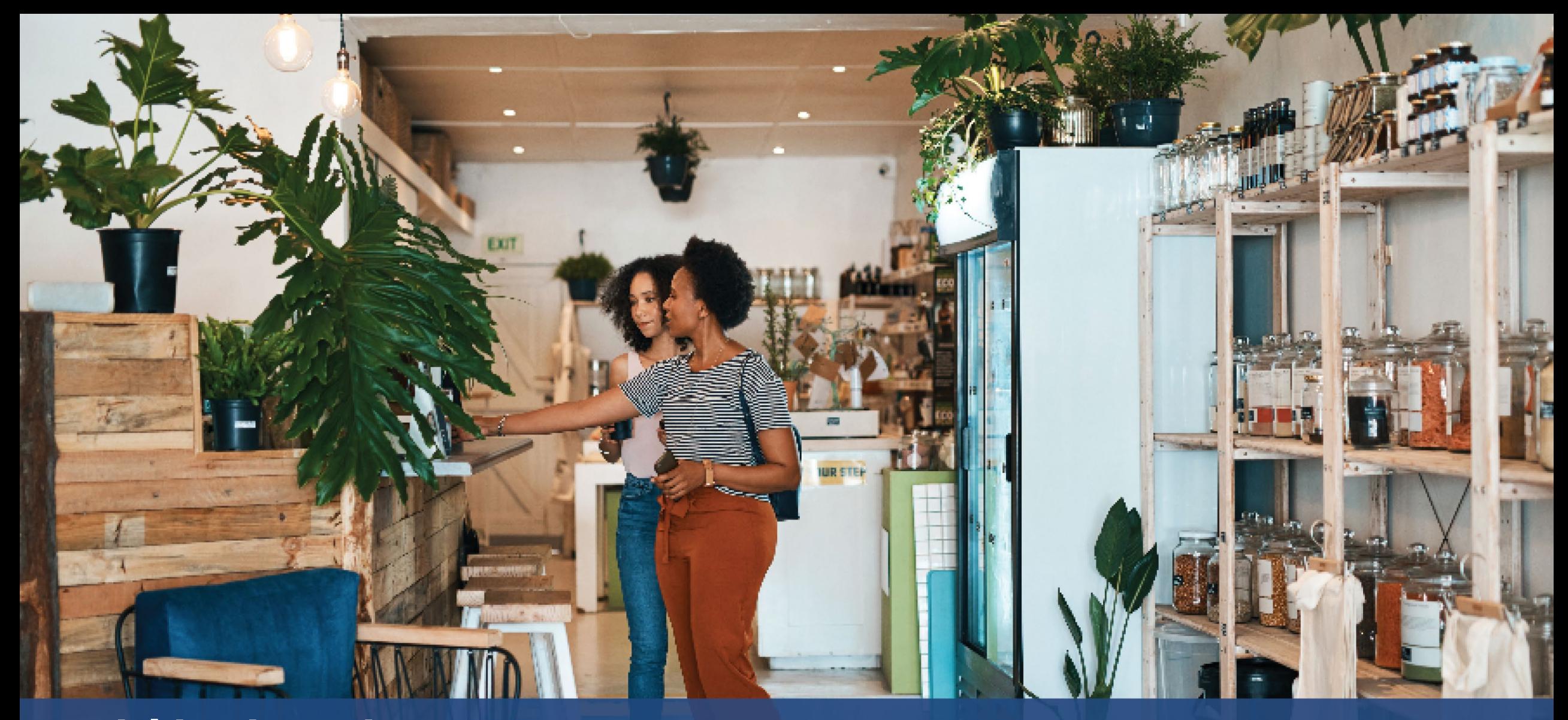

**신청 인증서 작성 방법**

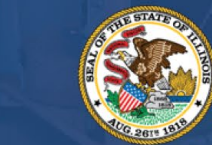

**ILLINOIS**<br>**BACK TO BUSINESS** 

New Business Grant Program

APPLICATION PORTAL POWERED BY LENDISTRY

## **작성 방법**

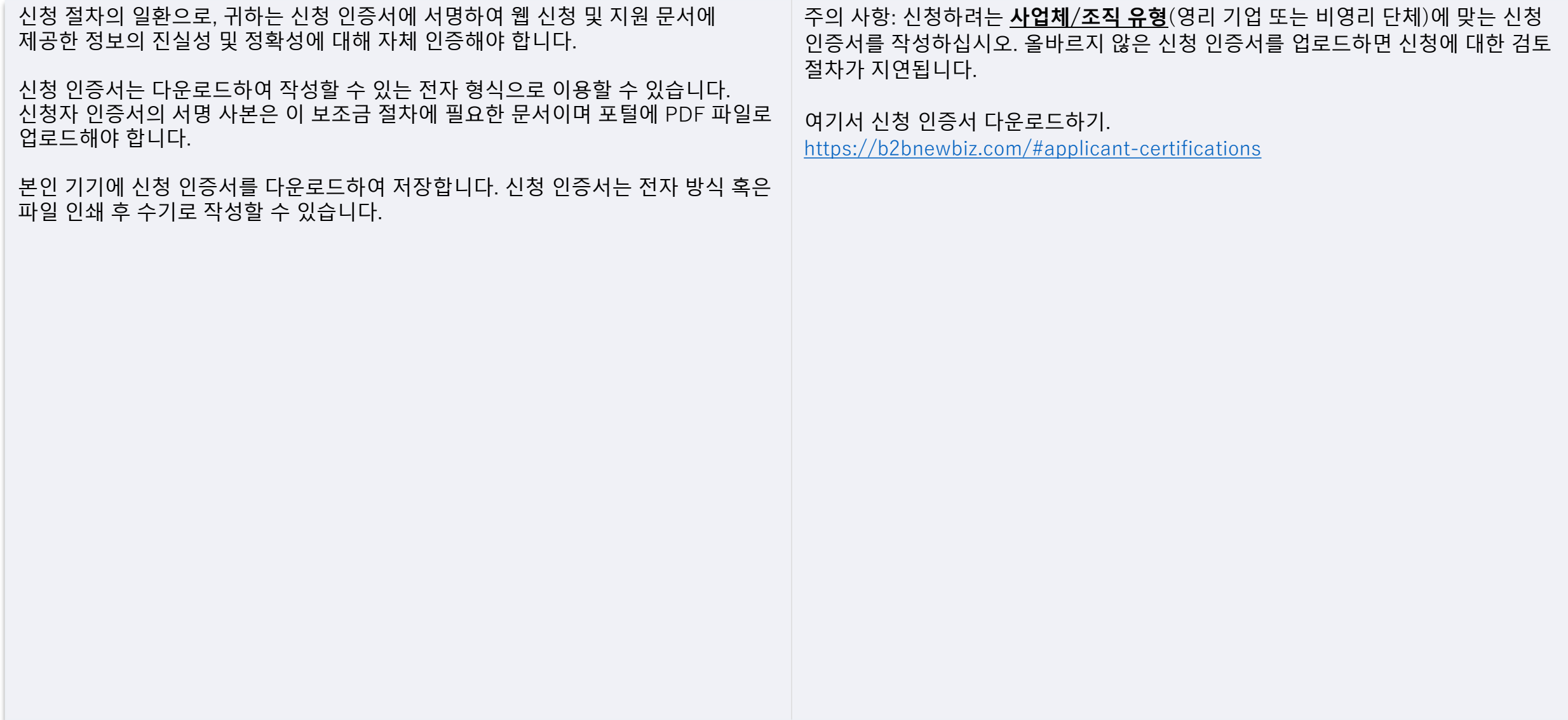

## **신청 인증서를 전자 문서로 작성하는 방법**

다운로드 아이콘을 클릭하여 본인 기기에 신청 인증서를 다운로드하여

### **1단계**

저장합니다.

 $\begin{array}{|c|c|c|}\n\hline\n\bullet & & & \times & + & \\
\leftarrow & \rightarrow & \bullet & & & \\
\hline\n\end{array}$  $\begin{array}{ccccc}\n\bullet & = & \bullet & \\
\hline\n\text{if} & \text{if} & \text{if} & \text{if } \\
\hline\n\end{array}$  $1/4$  | - 1004 + | E2 & **E** a

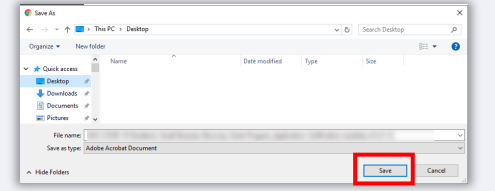

#### **2단계**

본인 기기에서 신청 인증서를 찾아 파일을 엽니다. 신청 인증서가 PDF 파일 형식으로 열릴 것입니다.

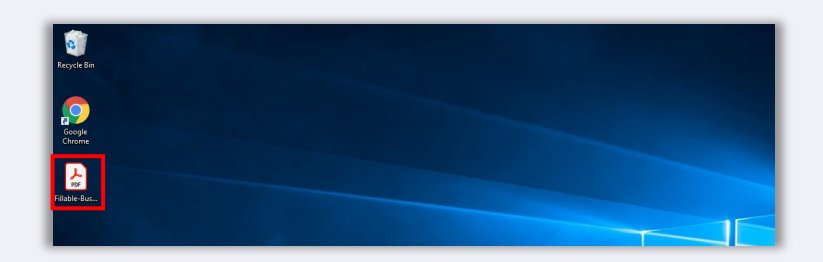

**4단계**

신청 인증서 작성을 마친 후에 메뉴의 파일 > 저장으로 이동하거나 키보드의 CTRL+S를 눌러 파일을 저장합니다.

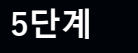

작성한 신청 인증서를 Lendistry 포털에 PDF 파일로 업로드합니다.

**3단계**

번호가 매겨진 항목 옆에 이니셜을 입력하고, 마지막 페이지에 서명과 기업 정보를 입력하여 신청 인증서를 작성합니다.

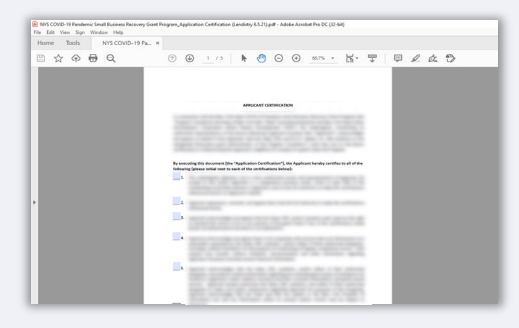

## **신청 인증서를 수기로 작성하는 방법**

### **1단계**

아래 빨간색 상자로 강조되어 있는 프란 해 아이콘을 클릭하여 신청 인증서를 인쇄합니다.

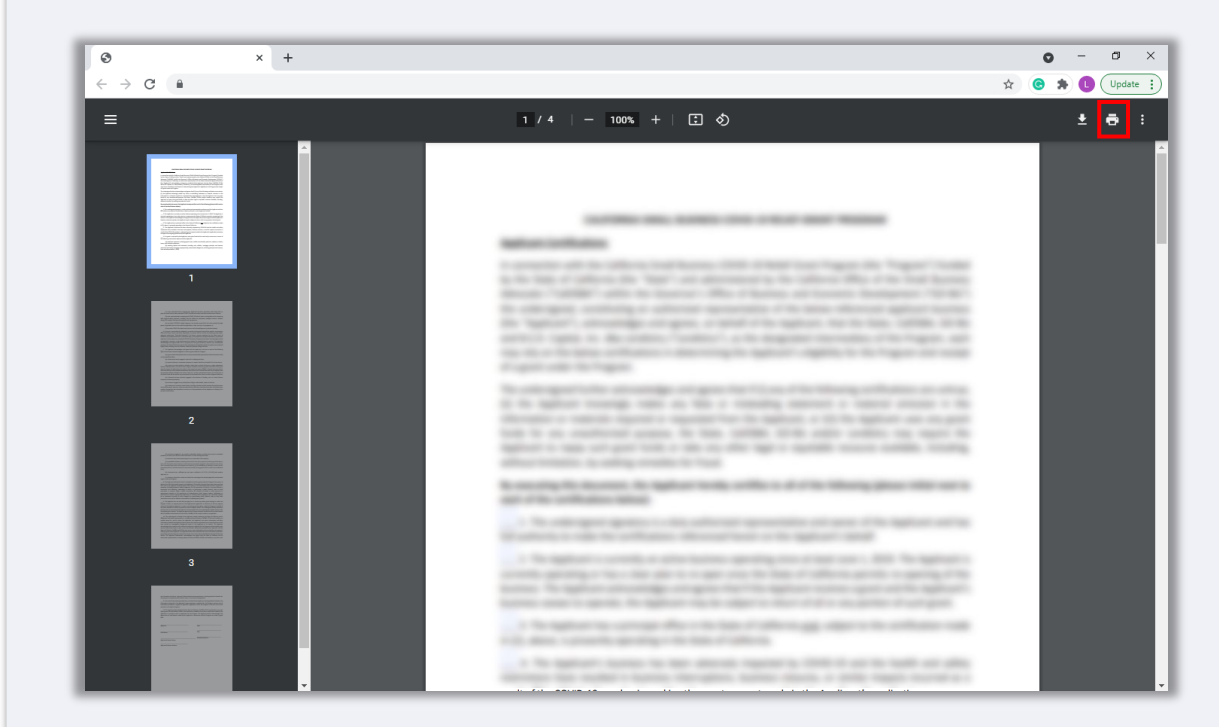

#### **2단계**

검은색 펜으로 신청 인증서를 작성합니다(알아볼 수 있는 글씨여야 합니다).

### **3단계**

작성한 신청 인증서를 스캔하여 본인 기기에 PDF로 저장합니다.

#### **4단계**

작성한 신청 인증서를 Lendistry 포털에 PDF 파일로 업로드합니다.

<span id="page-10-0"></span>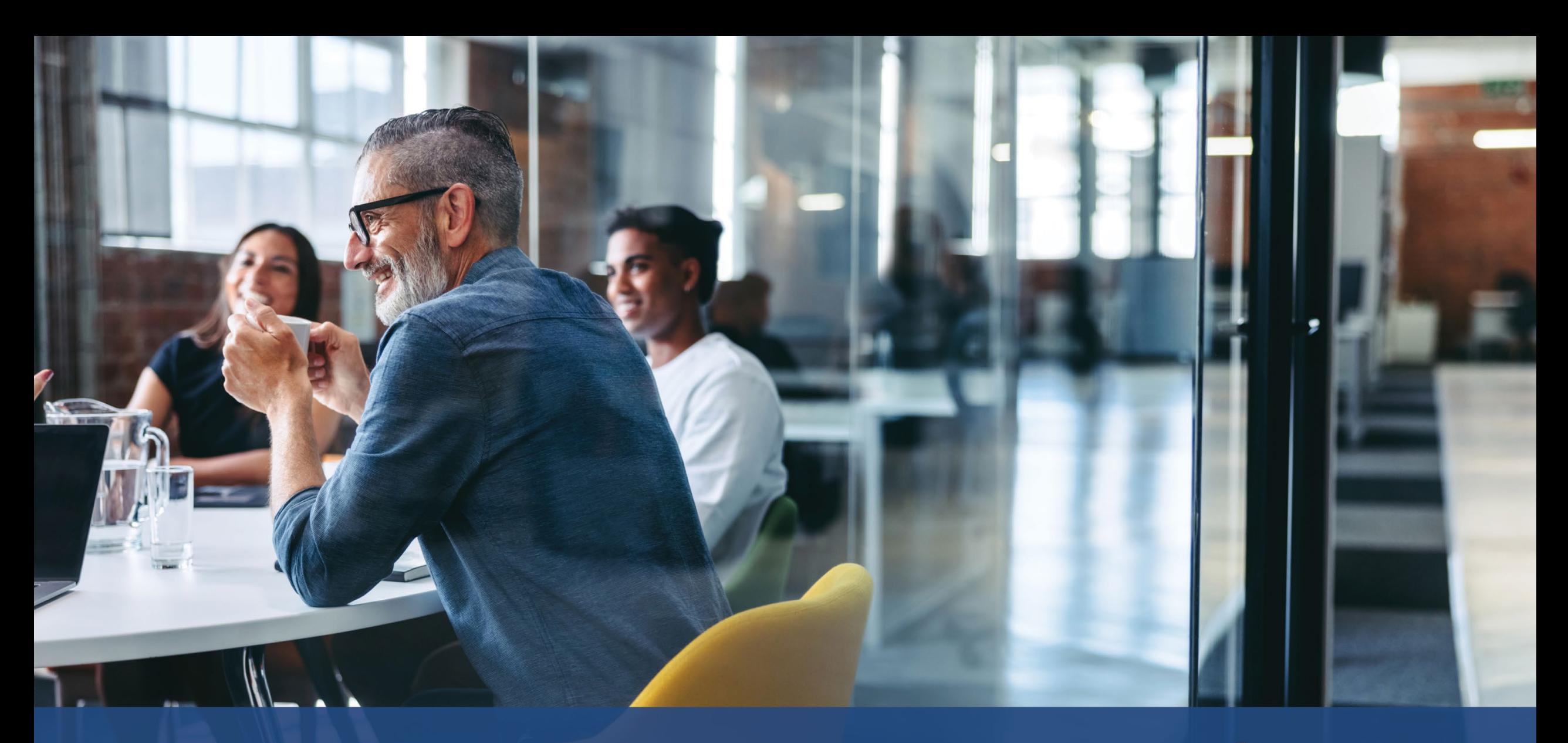

# **우선순위 산업**

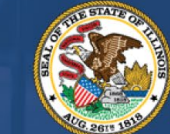

**ILLINOIS**<br>**BACK TO BUSINESS** 

New Business Grant Program

APPLICATION PORTAL POWERED BY LENDISTRY

DCEO는 코로나19 팬데믹 기간에 특별하고 장기적인 어려움을 겪어온 일련의 "우선순위 산업"을 확인했습니다. 해당 산업은 다음과 같이 정의됩니다. 비영리 단체는 산업의 정의가 그들에게 적용되는지를 판단할 때, 활동에서 파생된 수익 분배율 계산에 기부금 수익을 포함해서는 안 됩니다.

#### 1. 호텔

- a. 호텔, 모텔, 여관, 호스텔, 민박 등의 단기 숙박을 제공하는 사업체.
- b. 여기에는 휴가용 임대 숙소는 포함되지 않습니다.
- 2. [레스토랑](https://www.sba.gov/funding-programs/loans/covid-19-relief-options/restaurant-revitalization-fund#section-header-7) 활성화 기금 (RRF) 보조금을 받을 수 있었지만 받지 못한 레스토랑 및 바
- 3. 다음 카테고리를 포함하는 예술 단체 및 사업체:
	- a. 폐쇄 [영업장](https://www.sba.gov/funding-programs/loans/covid-19-relief-options/shuttered-venue-operators-grant#section-header-5) 지원금(SVOG)을 받을 수 있었지만 받지 못한 라이브 공연장 운영자 또는 홍보자, 연극 제작자, 공연예술단체 운영자 및 탤런트 대표자
	- b. 공연 또는 발표 예술 단체
		- i. 무용, 영화, 문학예술, 미디어 예술, 음악, 연극, 시각 예술 등의 예술 분야를 포함하여 대중 대상 예술 공연이나 발표를 주로 하거나 이에 필수적인 사업체 또는 조직.
	- c. 예술교육 단체
		- i. 예술 학습 제공을 주로 하거나 이에 필수적인 사업체 또는 조직이거나, 사업 활동의 50% 이상이 예술 교육 제공과 관련된 사업체 또는 조직
- d. 예술 서비스 제공업체 및 단체
	- i. 디자인, 음향, 장비 대여 또는 준비, 캐스팅, 헤어 및 메이크업, 인재 관리, 예약, 사진/비디오 촬영, 인쇄 등의 공급업체를 포함하여 예술 분야에 주로 서비스를 제공하는 사업체 및 전문 서비스, 교육 및 기술 지원을 제공하는 예술 분야 서비스 단체.
	- ii. 수익의 50% 이상은 예술 행사, 공연, 전시회를 포함한 위에 나열된 예술 분야 활동으로 발생합니다.
- 4. 의류 및 전자제품 소매업소(전자상거래 제외)
	- a. 사업체는 주로 다음 산업 분야의 최종 사용자에게 현장 판매용 상품을 제공하는 하나 이상의 물리적 시설로 구성됩니다.
		- i. 의류 및/또는 액세서리
		- ii. 가전제품
	- b. 수익의 50% 이상이 최종 사용자를 대상으로 한 현장(전자 주문이 아닌) 소매 상품 판매에서 발생합니다.
- 5. 드라이클리닝 및 세탁 서비스(코인 운영 제외)
	- a. 의류 및 섬유에 대한 세탁, 드라이클리닝 또는 특수 세탁 서비스를 주로 제공하는 사업체 또는 조직.
	- b. 여기에는 고객이 직접 사용할 수 있도록 셀프서비스, 동전 투입식 세탁 장비를 주로 제공하는 사업체는 포함되지 않습니다.
	- c. 수익의 50% 이상이 드라이클리닝 및 세탁 서비스 제공에 대한 보수에서 발생해야 합니다.

**다음 페이지에 계속됩니다.**

## **우선순위 산업**

- 6. 가정 건강 관리 서비스
	- a. 상처 치료, 환자 및 간병인 교육, 정맥 주사 또는 영양 요법, 주사 및/또는 심각한 질병 및 불안정한 건강 모니터링을 포함하여 질병이나 부상에 대해 환자의 집에서 의료 서비스를 주로 제공하는 사업체 또는 조직입니다.
	- b. 수익의 80% 이상은 환자의 집에서 의료 서비스를 제공하는 것에 대한 보수에서 발생해야 합니다.
- 7. 보육 서비스 제공자
	- a. 보육 복구 보조금을 받았거나 또는 등록한 제공자는 B2B 보조금 대상이 아니므로, 보육 복구 [보조금](https://www.ilgateways.com/financial-opportunities/restoration-grants)을 받지 않았거나 등록하지 않은 보육 제공자만 해당합니다.
- 8. 이발소 및 미용실 서비스
	- a. 아래 인증과 관련된 헤어, 네일 및 기타 서비스를 제공하는 사업체 또는 단체.
	- b. 적격 사업체는 1985년 이발소, 미용업, 미용실, 머리 땋기 및 네일 기술자에 관한 법률 제IIID조에 따라 이발사, 미용업자, 미용사, 네일 기술자, 헤어 브레이더로서 유효한 등록 증명서를 보유해야 하며, 이발소 또는 미용업, 머리 땋기, 미용사, 네일 기술 스튜디오 사업을 운영하기 위한 유효한 등록 증명서를 보유해야 합니다.
- 9. 실내 레크리에이션
	- a. 실내 놀이 또는 피트니스 활동을 위해 실내에서 이용할 수 있는 공간을 지정하여 실내 시설을 제공하는 사업체 또는 단체. 여기에는 실내 볼링장, 스케이트장, 트램펄린 공원, 실내 놀이터, 필드 하우스, 레이저 태그, 오락실, 실내 체육 시설 등이 포함될 수 있습니다.
	- b. 시설 수용인원은 100명 이상이어야 하며, 트램펄린 공원과 실내 놀이터는 수용 인원과 관계없이 모두 대상입니다.
	- c. 수익의 50% 이상이 실내 레크리에이션 활동 및 신발 대여와 같은 관련 서비스에 참여하기 위한 티켓팅 및 수수료에서 발생합니다.

**다음 페이지에 계속됩니다.**

## **우선순위 산업**

- 10. 체육관 및 피트니스 센터
	- a. 사업체는 회원이나 일반 대중이 현장에서 체력 단련과 관련된 활동에 참여할 수 있도록 개방된 하나 이상의 물리적 시설로 구성됩니다.
	- b. 사업체는 대중에게 공개되는 모든 건강 및 피트니스 센터에 대해 현재 회원 계약 또는 책임 면제를 요구합니다.
	- c. 회원이나 대중이 현장에서 체력 단련 활동에 참여하는 물리적 시설을 운영하지 않고 모바일 또는 원격 서비스만을 제공하는 사업체는 포함되지 않습니다.
	- d. 수익의 80% 이상은 피트니스 활동에 참여하기 위한 회비를 포함한 수수료에서 발생합니다.

#### 11. 관광 및 단체 교통(택시, 리무진, 차량 공유 제외)

- a. 관광 진흥, 야영장, 농업 관광, 관광 가이드, 여행업자, 여행사, 단기 차량 대여, 전세 버스, 도시 간 및 농촌 버스, 셔틀 서비스 등이 포함됩니다.
- b. 택시, 리무진, 차량 공유 또는 위에 설명된 관광 관련 활동에 참여하지 않지만, 관광객이 자주 방문하는 지역에 있는 사업체는 포함되지 않습니다.
- 12. 관람객 및 소셜 이벤트 서비스
	- a. 장비 대여 또는 준비, 장소 대여, 헤어 및 메이크업, 케이터링 업체, 사진작가/영상 작가, 프로모터, 이벤트 기획자, 플로리스트 및 프린터 등 이벤트 서비스를 제공하는 사업체.
	- b. 수익의 50% 이상이 이벤트 목적으로 위에 나열된 활동으로 발생하여야 합니다.
- 13. 폐쇄 [영업장](https://www.sba.gov/funding-programs/loans/covid-19-relief-options/shuttered-venue-operators-grant#section-header-5) 지원금(SVOG)을 받을 수 있었지만 받지 못한 박물관
- 14. 폐쇄 [영업장](https://www.sba.gov/funding-programs/loans/covid-19-relief-options/shuttered-venue-operators-grant#section-header-5) 지원금(SVOG)을 받을 수 있었지만 받지 못한 영화관 운영자

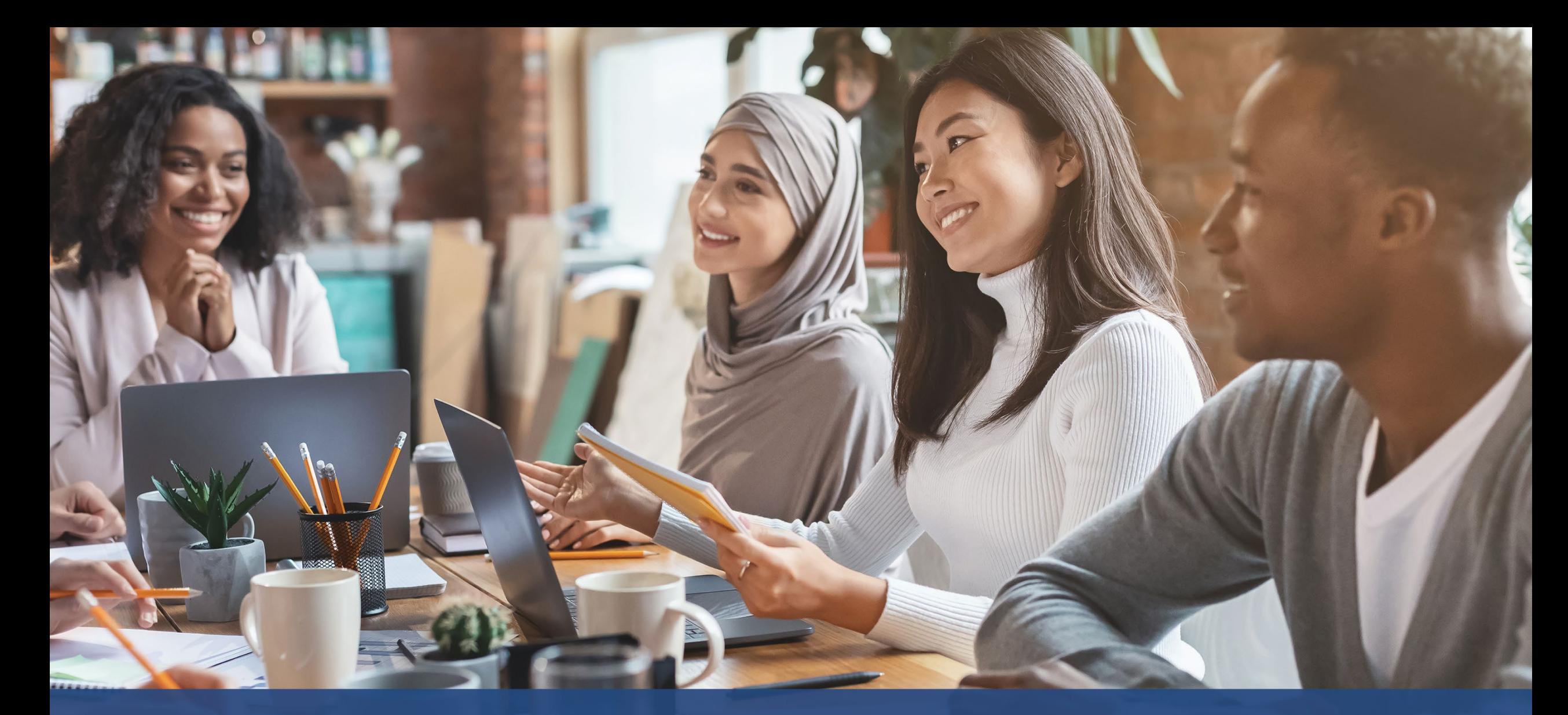

# **신청 요령**

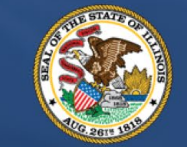

**ILLINOIS**<br>**BACK TO BUSINESS** 

New Business Grant Program

APPLICATION PORTAL POWERED BY LENDISTRY

## **방법 1: 구글 크롬을 사용하십시오.**

신속하고 편리하게 절차를 마치려면 전체 신청 과정에서 구글 크롬을 이용하시는 것을 권장합니다.

그 외의 웹 브라우저는 저희의 인터페이스를 지원하지 않을 수 있으므로 신청 도중에 오류가 발생할 수 있습니다.

기기에 구글 크롬이 깔려 있지 않으면 <https://www.google.com/chrome/>에서 무료로 다운로드받을 수 있습니다.

신청을 시작하기 전에 구글 크롬을 다음과 같이 설정하세요.

- **1. 캐시 정보를 삭제합니다.**
- **2. 시크릿 모드를 사용합니다.**
- **3. 팝업 차단 기능을 해제합니다.**

#### **캐시 정보를 삭제합니다**

캐시 데이터는 사용했던 웹 사이트 또는 애플리케이션에서 저장된 정보를 말합니다. 주로 정보를 자동으로 채워 검색 프로세스의 속도를 높이는 데 사용됩니다. 그러나 캐시 데이터는 이전 비밀번호나 이전에 잘못 입력된 정보 등 오래된 정보를 포함할 수도 있습니다. 이에 따라 애플리케이션에 오류가 발생하여 잠재적인 부정행위로 간주할 수도 있습니다.

#### **시크릿 모드를 사용합니다.**

시크릿 모드를 사용하면 정보를 비공개로 입력할 수 있고 귀하의 데이터가 저장되거나 캐시로 남는 것을 방지할 수 있습니다.

#### **팝업 차단 기능을 해제합니다.**

신청 절차에서 귀하가 입력하신 정보의 정확성을 확인하기 위해 팝업 메시지가 여러 개 뜨게 됩니다. 구글 크롬의 팝업 차단 기능을 반드시 해제해야 팝업 메시지를 보실 수 있습니다.

## **캐시 정보 삭제 방법**

#### **1단계**

구글 크롬에서 새 창을 열어 오른쪽 상단 모서리에 있는 점 3개를 클릭하고, "**설정"**으로 이동합니다.

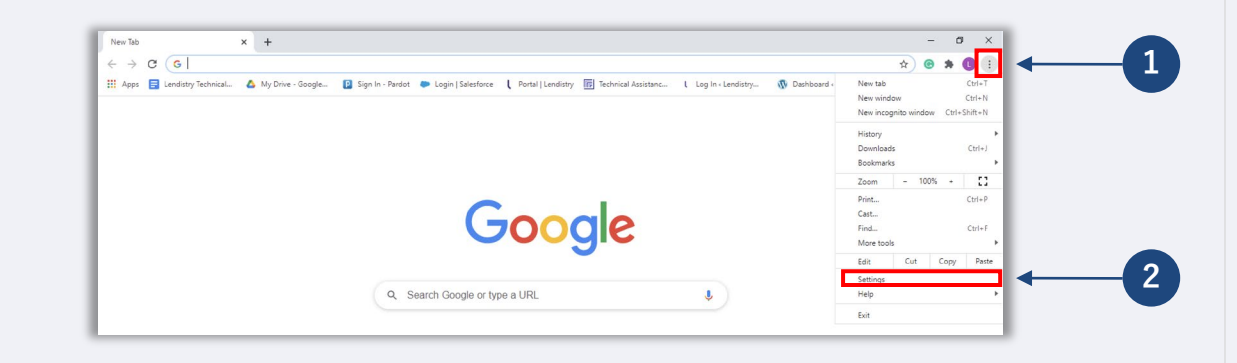

#### **2단계**

## **"개인정보 및 보안"**으로 이동하여 "**인터넷 사용 기록 삭제"**를 선택합니다.

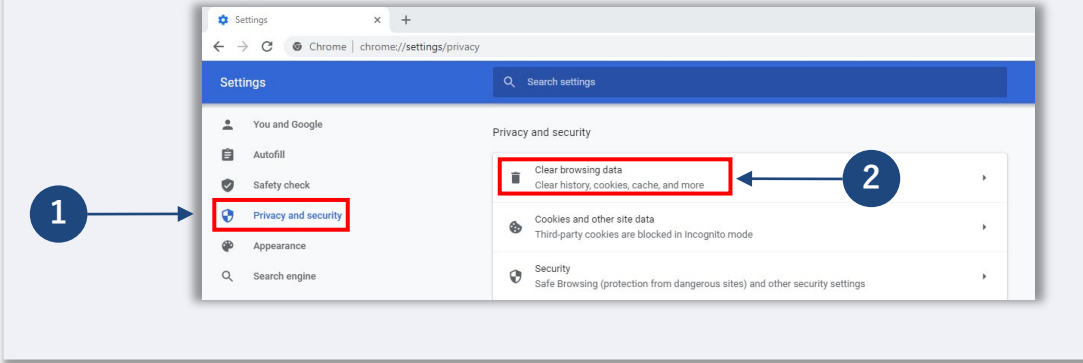

## **3단계**

#### **"데이터 삭제"**를 선택합니다.

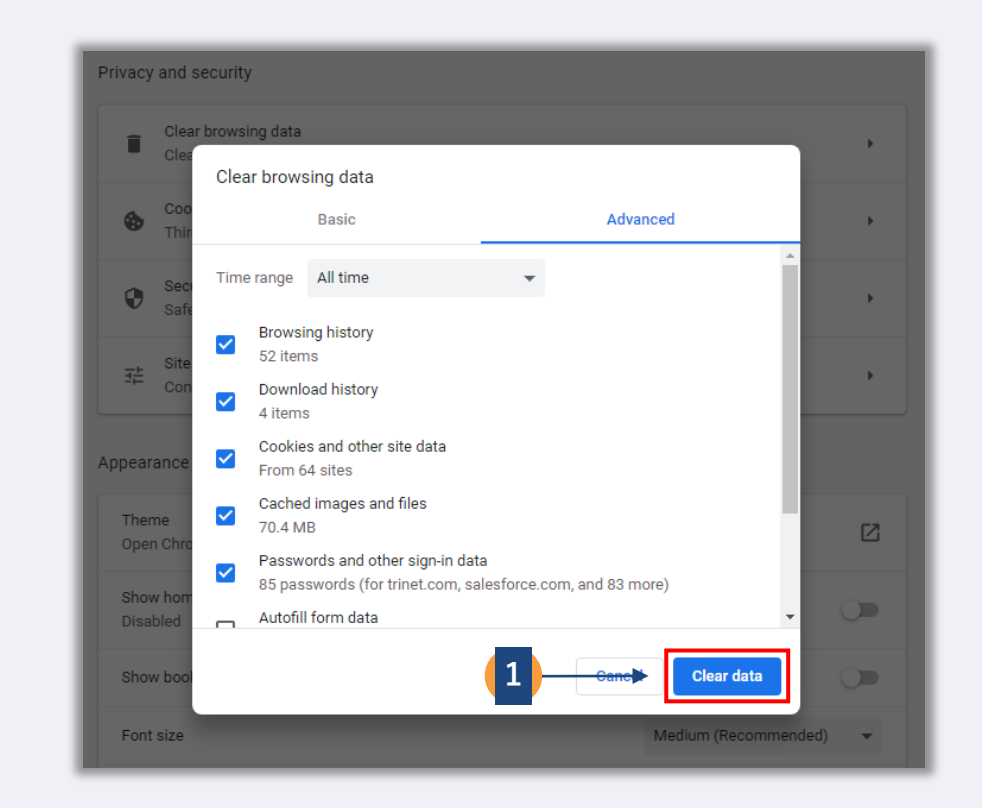

#### **다음 페이지에 계속됩니다.**

## **시크릿 모드 사용 방법**

## **1단계**

웹 브라우저의 오른쪽 상단 모서리에 있는 점 3개를 클릭하고, **"새 시크릿 창"**을 선택합니다.

### **2단계**

브라우저가 새 구글 크롬 창을 열 것입니다. 전체 신청 절차에 시크릿 모드를 사용하십시오.

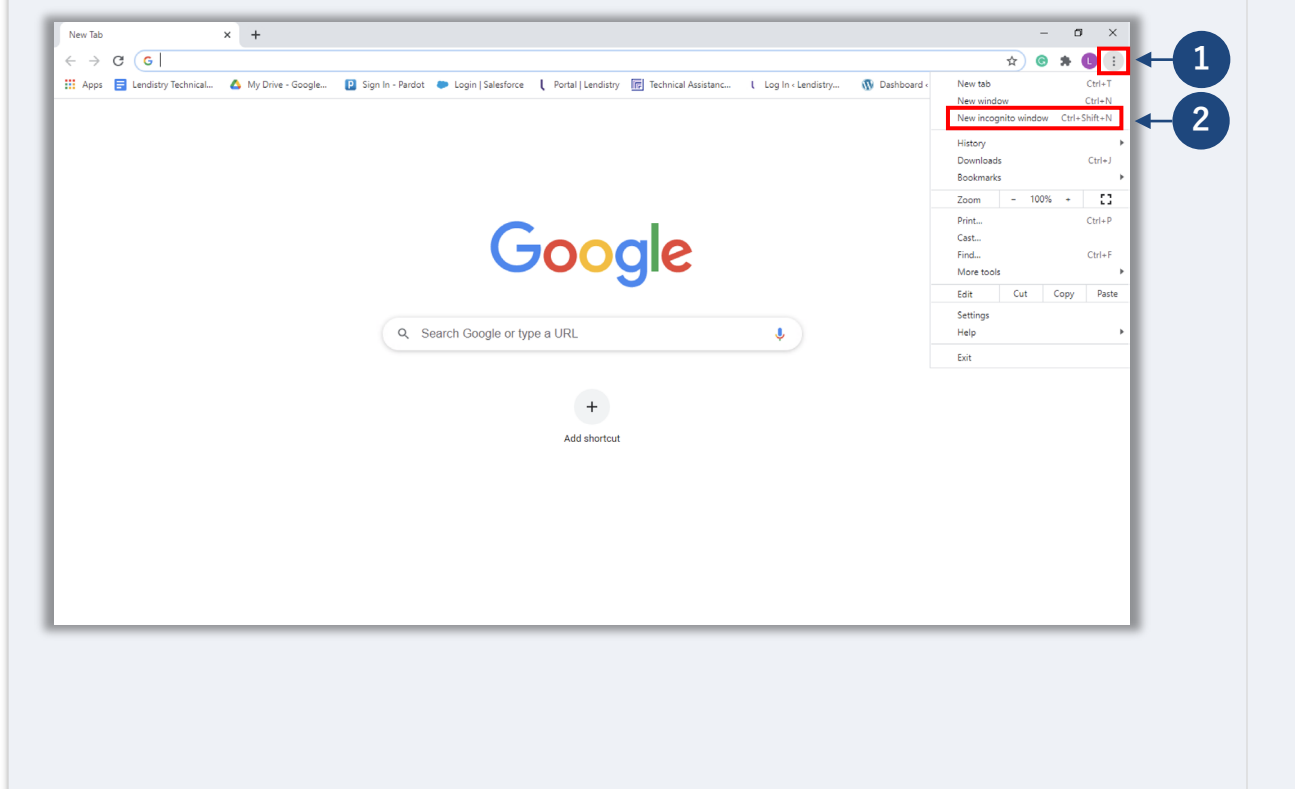

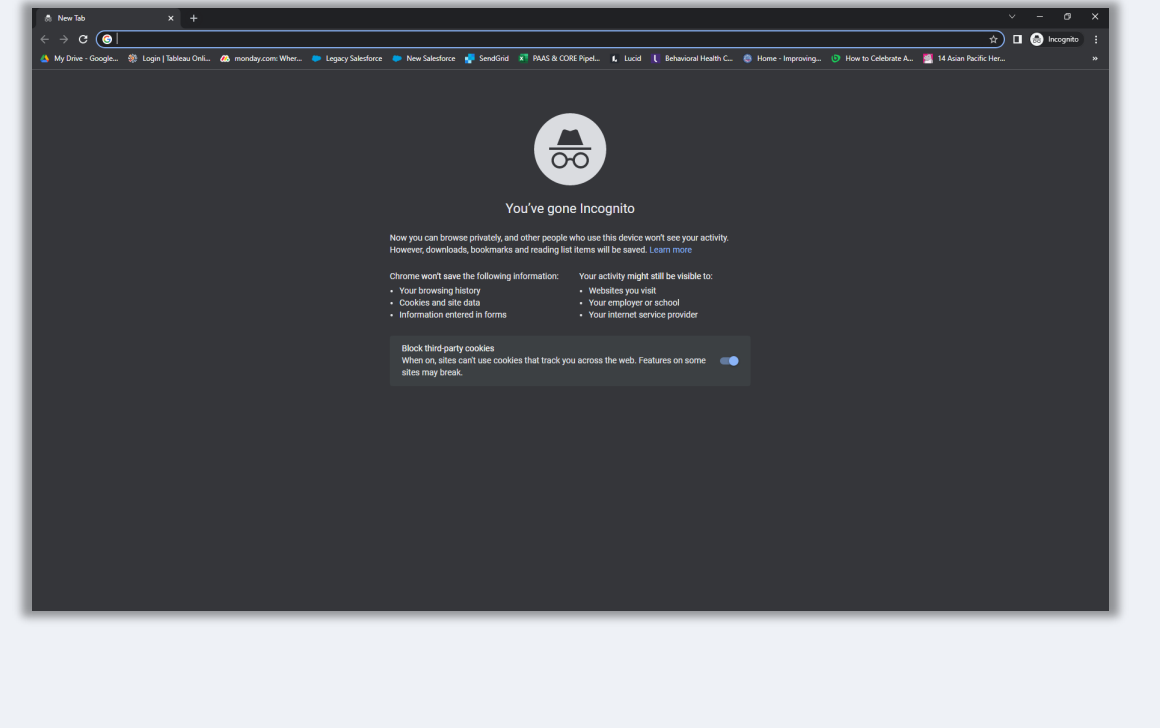

**다음 페이지에 계속됩니다.**

## **팝업 차단 기능 해제 방법**

#### **단계**

구글 크롬에서 새 창을 열어 오른쪽 상단 모서리에 있는 점 3개를 클릭하고, **"설정"**으로 이동합니다.

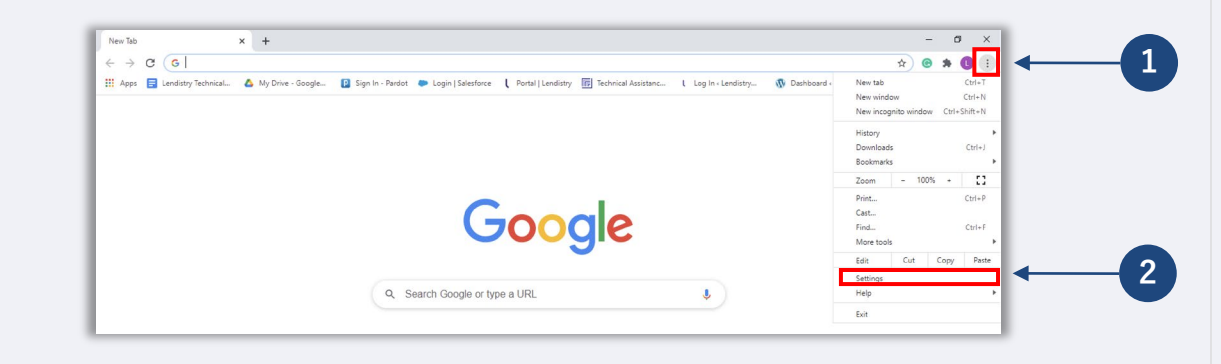

#### **단계**

#### **"개인정보 및 보안"**으로 이동하여 "**사이트 설정"**을 선택합니다.

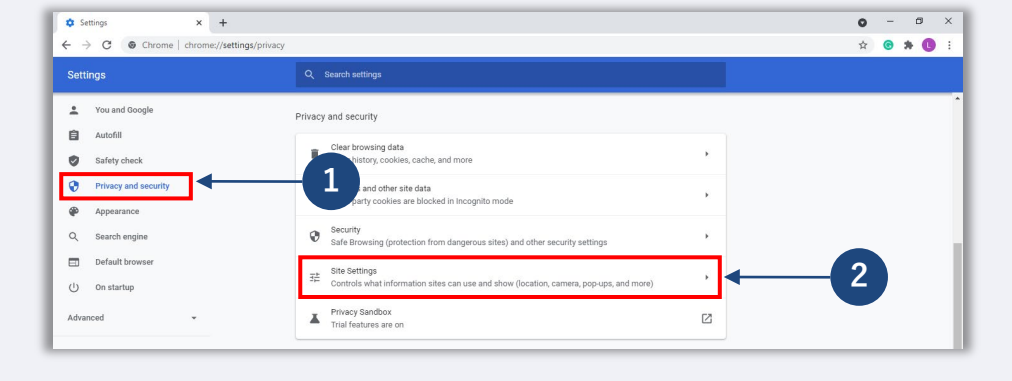

#### **단계**

#### **"팝업 및 리디렉션"**을 선택합니다. 버튼을 클릭하면 파란색으로 바뀌고 상태는 "**차단(권장)"**에서 **"허용"**으로 변합니다.

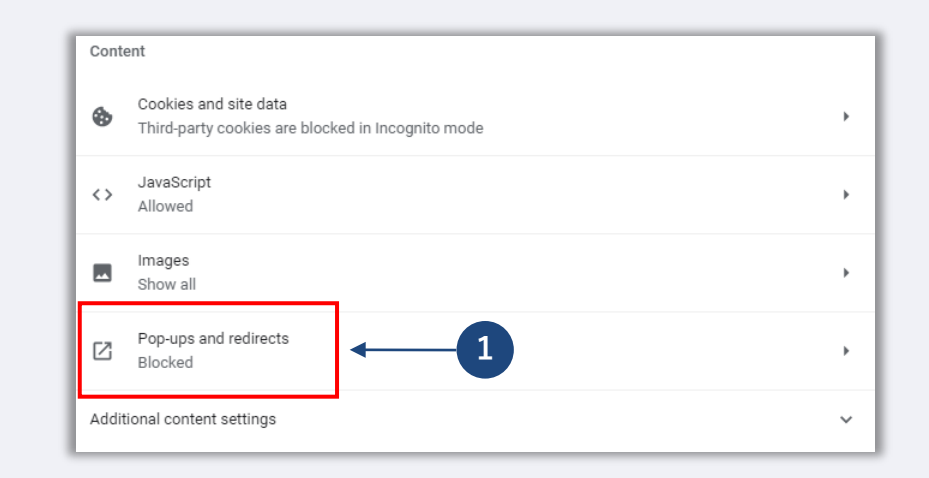

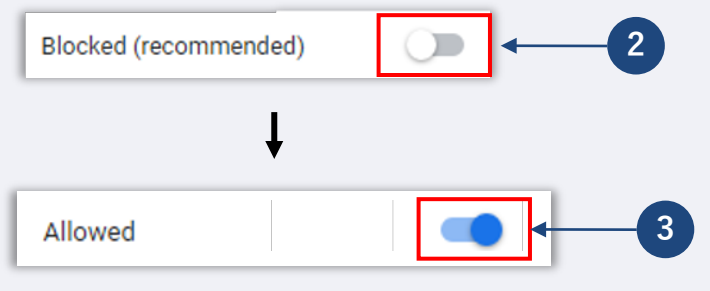

## **방법 2: 문서는 PDF 형식으로 작성하십시오**

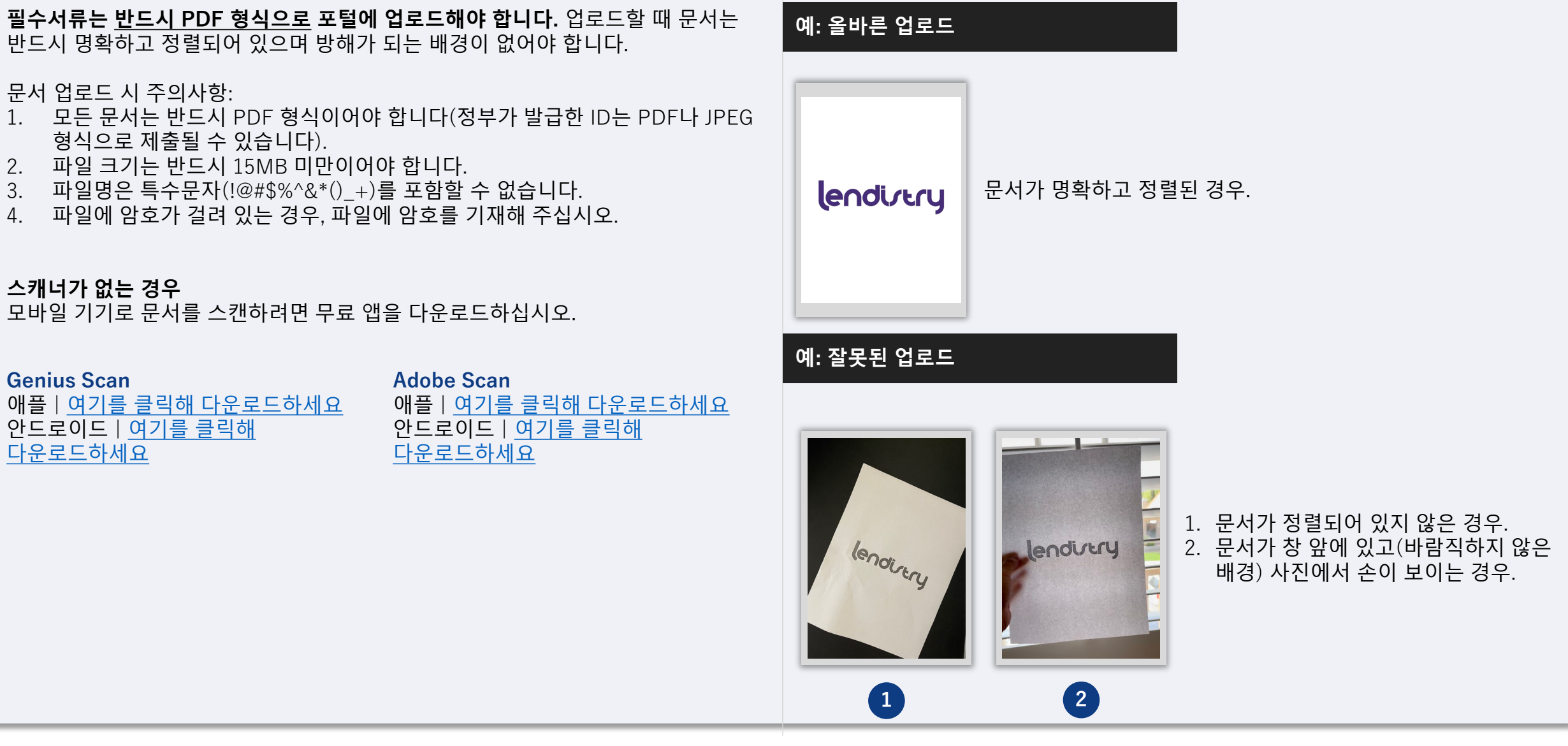

## <span id="page-20-0"></span>**방법 3: 유효한 이메일 주소를 사용하십시오.**

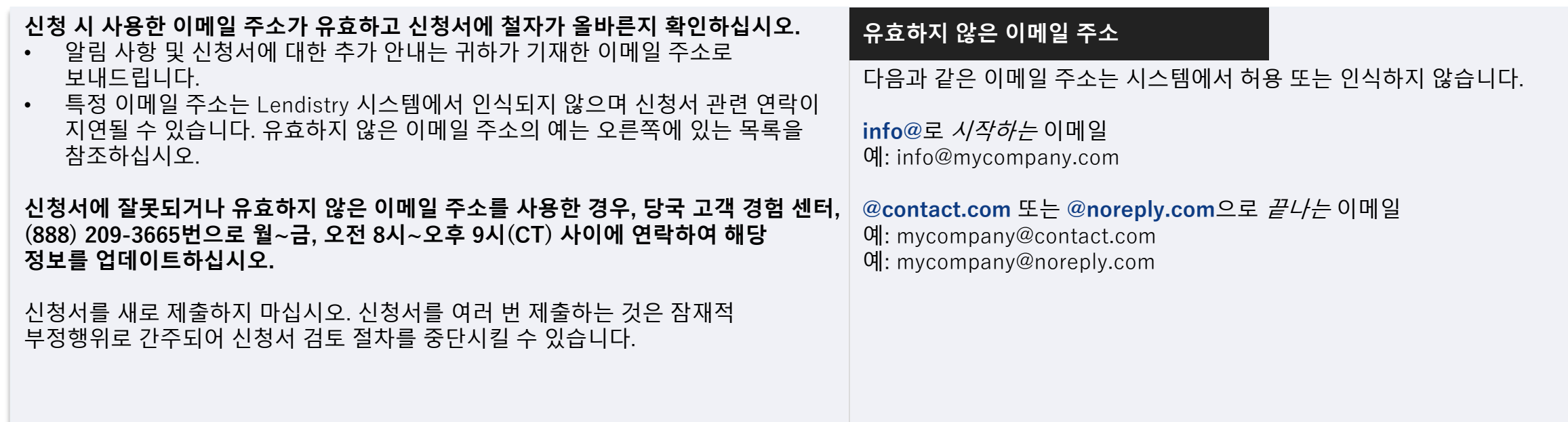

<span id="page-21-0"></span>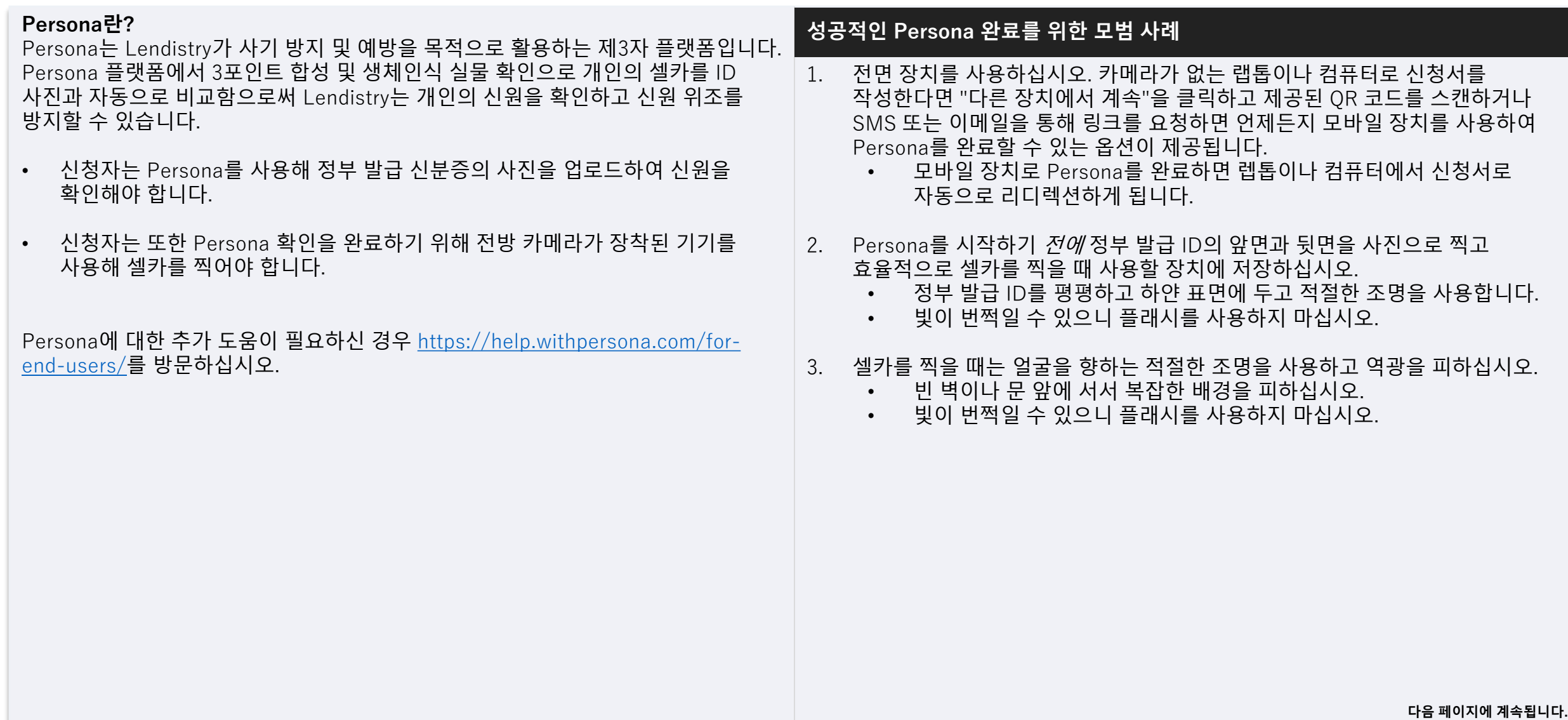

## **방법 4: 성공적인 Persona 완료를 위한 모범 사례 확인**

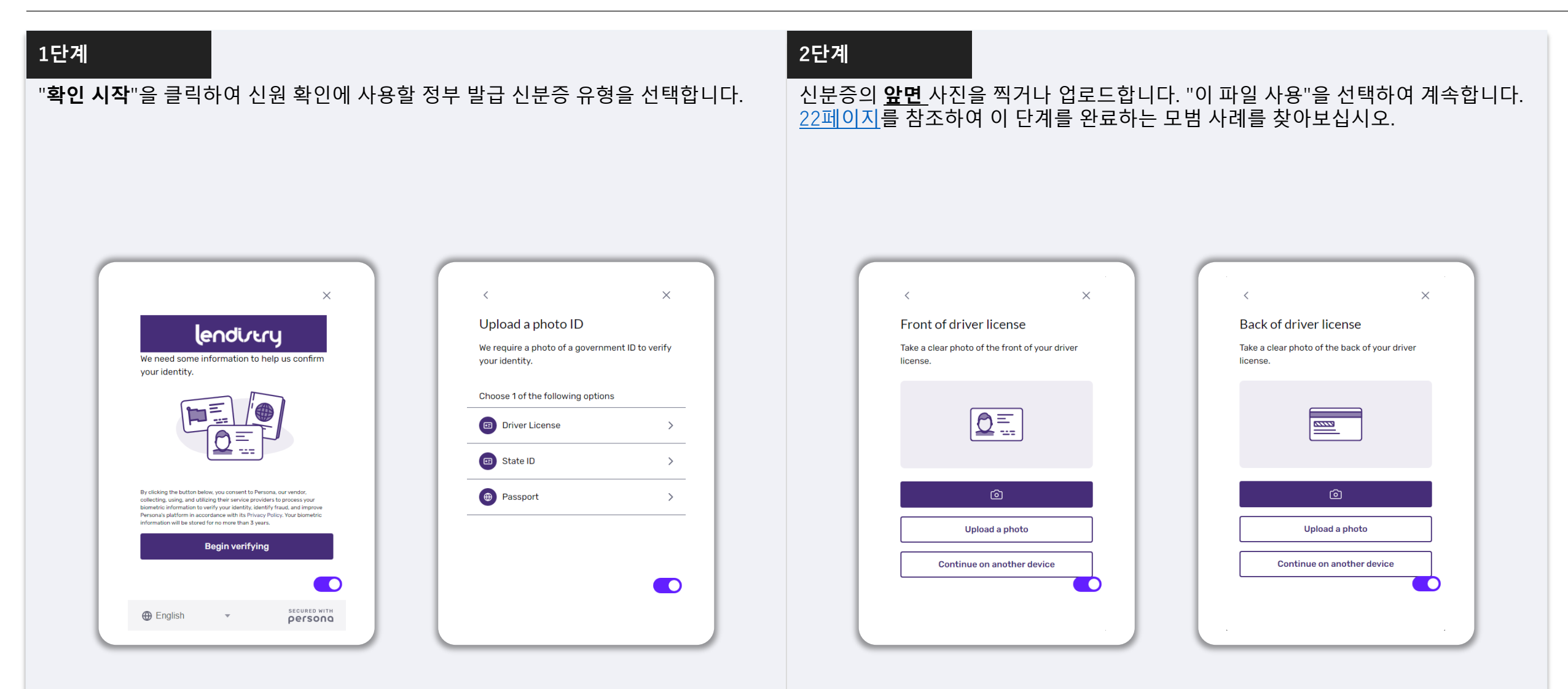

**다음 페이지에 계속됩니다.**

## **방법 4: 성공적인 Persona 완료를 위한 모범 사례 확인**

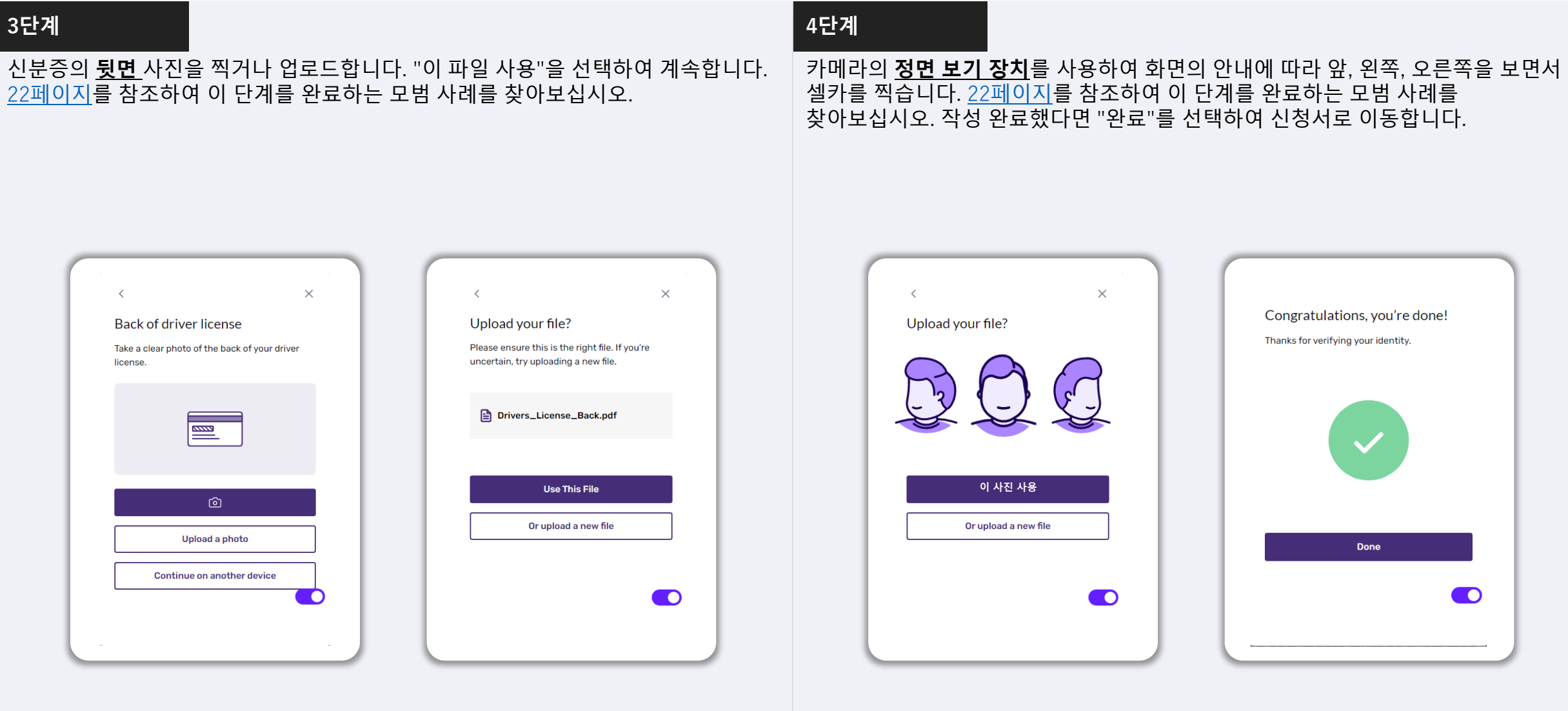

## **방법 5: Lendistry 포털에 보안 질문을 설정하세요**

Lendistry 포털에는 여러 차례 계정 접속 시도 실패 시 계정을 보호하고 잠금을 해제하기 위한 일련의 보안 질문을 설정하는 기능이 있습니다.

이 보안 질문은 사용자의 포털 계정에 대한 무단 접속을 방지하기 위함입니다. 드롭다운 메뉴에서 아무 질문이나 선택할 수 있지만, 사용자 본인에게 개인적이거나 본인만 알 수 있는 답이 있는 질문을 선택하실 것을 **강력히** 권장합니다.

보안 질문이 답을 기록해 두십시오. 대소문자를 구분하며, 계정의 잠금 해제 시 설정한 그대로 입력해 주셔야 합니다.

문제해결 혹은 계정 잠금 해제 방법에 관한 지침은 44[페이지를](#page-43-0) 참조하십시오.

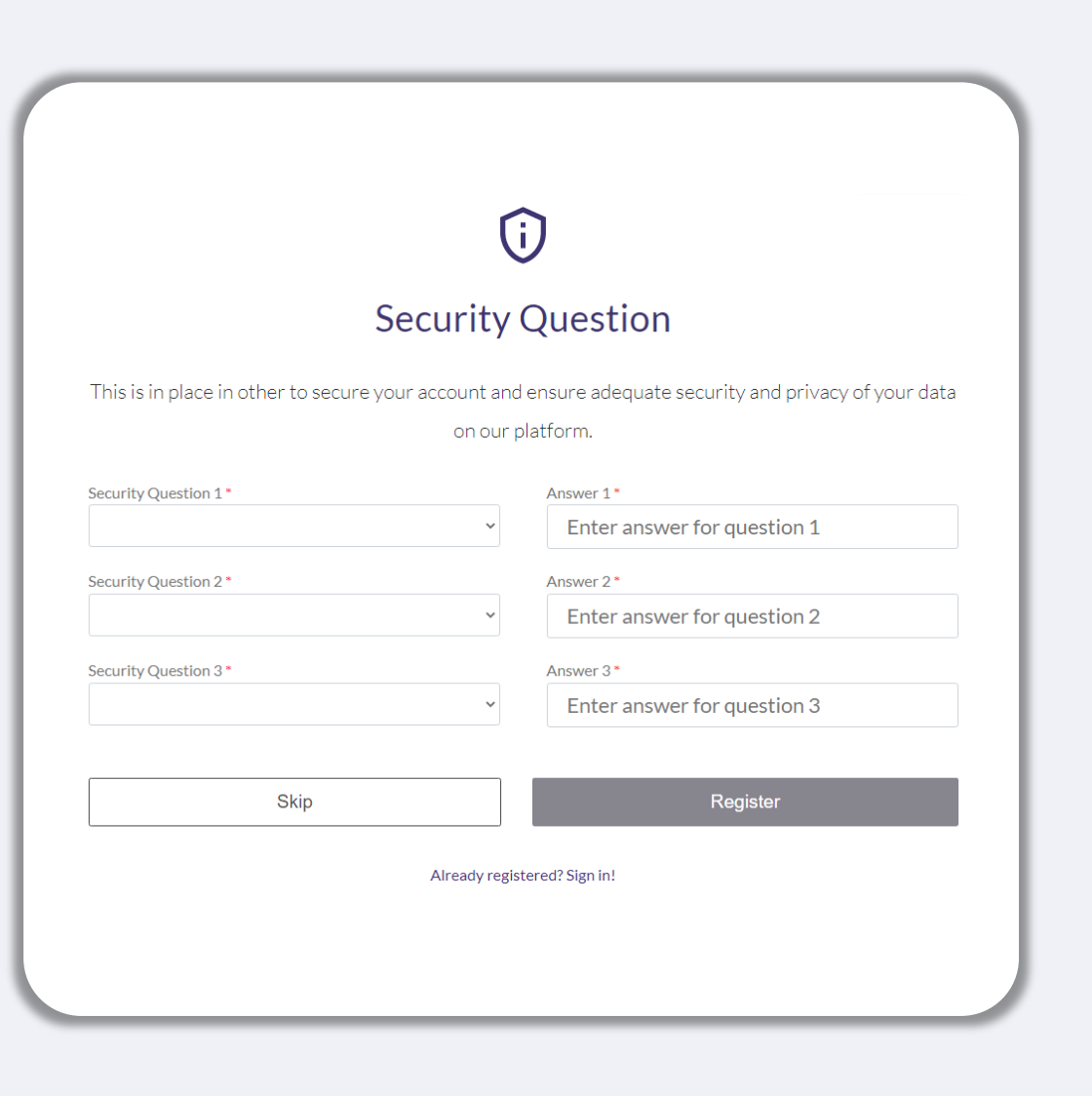

# **신청 시작 방법**

 $\equiv$ 

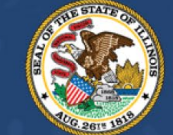

## **ILLINOIS**<br>**BACK TO BUSINESS**

New Business Grant Program

APPLICATION PORTAL POWERED BY LENDISTRY

## **신청 장소**

- 프로그램 웹사이트 [www.b2bnewbiz.com](http://www.b2bnewbiz.com/)을 방문해 신청을 시작하실 수 있습니다.
- 1. 새 신청을 시작하려면, 메뉴에서 "**신청하기**"를 선택합니다. Lendistry의 신청 포털로 리디렉션됩니다.
- 2. "**Lendistry 포털**"을 클릭해 언제든 신청서에 접속해 관리하실 수 있습니다.

프로그램 웹사이트에는 전체 신청 절차를 안내하는 다양한 자료가 있습니다. 해당 자료는 다음과 같습니다.

- 프로그램 가이드라인
- 프로그램 및 신청 가이드
- 신청 인증서 다운로드
- 고객 경험 센터 번호 및 운영 시간
- FAQ
- 신청 요령

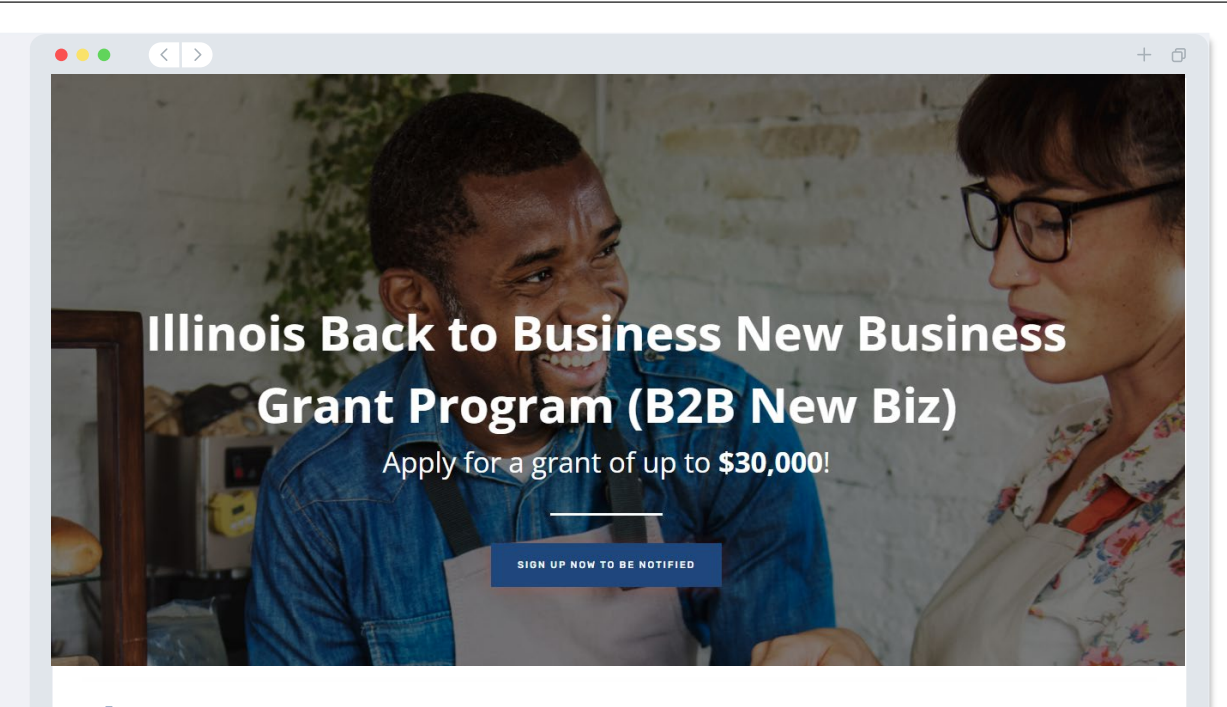

## **Program Overview**

Illinois B2B New Biz will provide financial relief to businesses that started during the pandemic in the industries most impacted by the pandemic. Businesses that started during the pandemic have not been eligible for state grants and most federal emergency support provided for emergency relief to small businesses thus far.

## <span id="page-27-0"></span>**Lendistry 포털**

- 1. 신청을 시작하려면 "**신규 계정 생성**"이 필요합니다.
- 2. 신청하는 업체의 소유주가 사용하는 기본 이메일 주소를 등록하십시오. 신청과 관련된 중요 정보와 업데이트 소식을 이 이메일로 보내드립니다.
- 3. Lendistry 포털에 로그인하려면 다중 인증이 필요합니다. 로그인할 때마다 등록된 휴대폰 번호로 인증번호가 발송됩니다. 인증 번호를 입력해야 포털 계정에 액세스할 수 있습니다.
- 4. "**기존 계정에 로그인**"을 클릭해 언제든 신청서에 액세스할 수 있습니다. 로그인 후에 귀하의 신청 상태가 나타납니다.

포털 계정 생성이나 액세스에 도움이 필요한 경우, Lendistry 전용 고객 경험 센터, 1- 888-209-3656번으로 월~금, 오전 8시~오후 9시(CT) 사이에 연락하십시오.

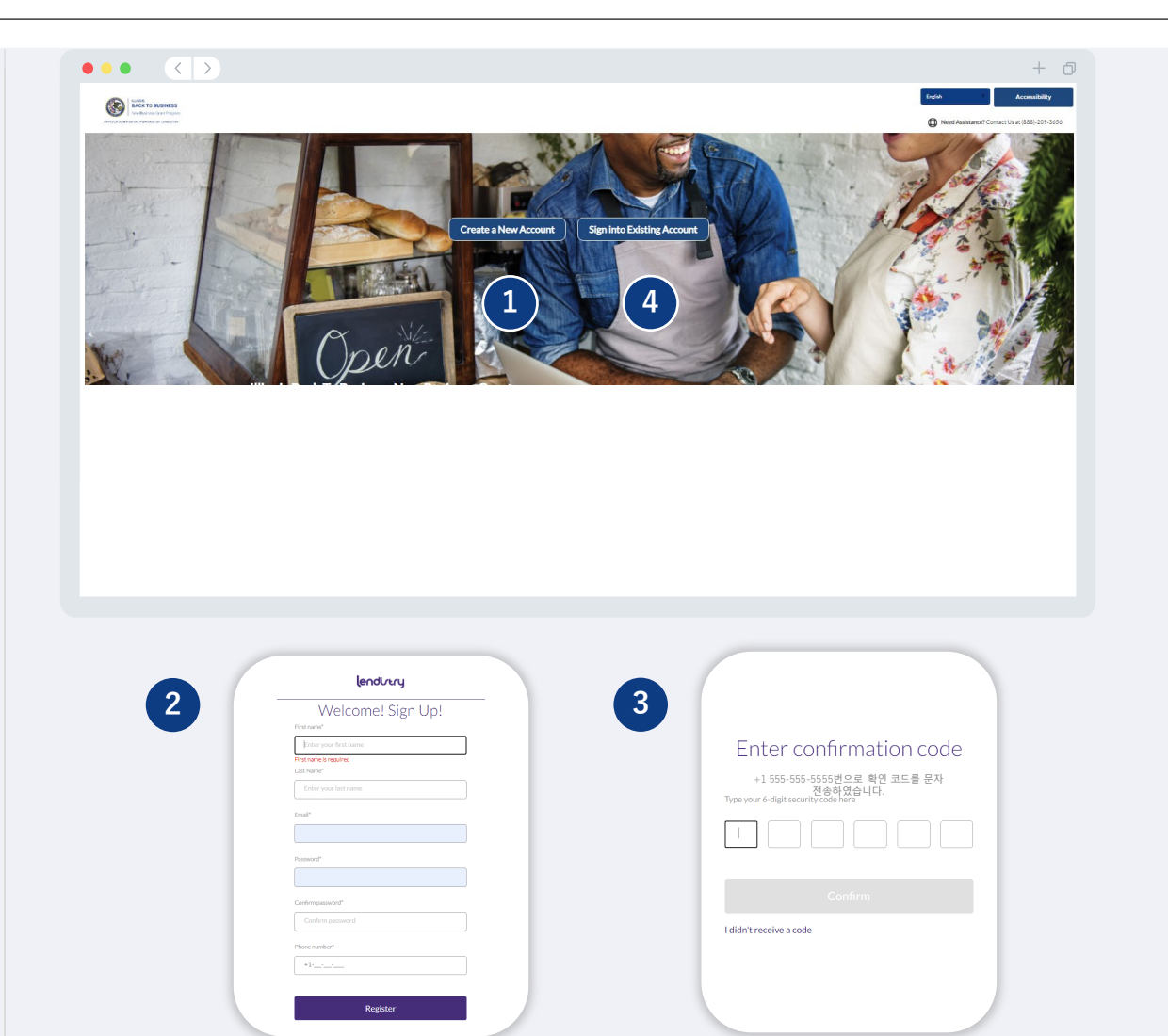

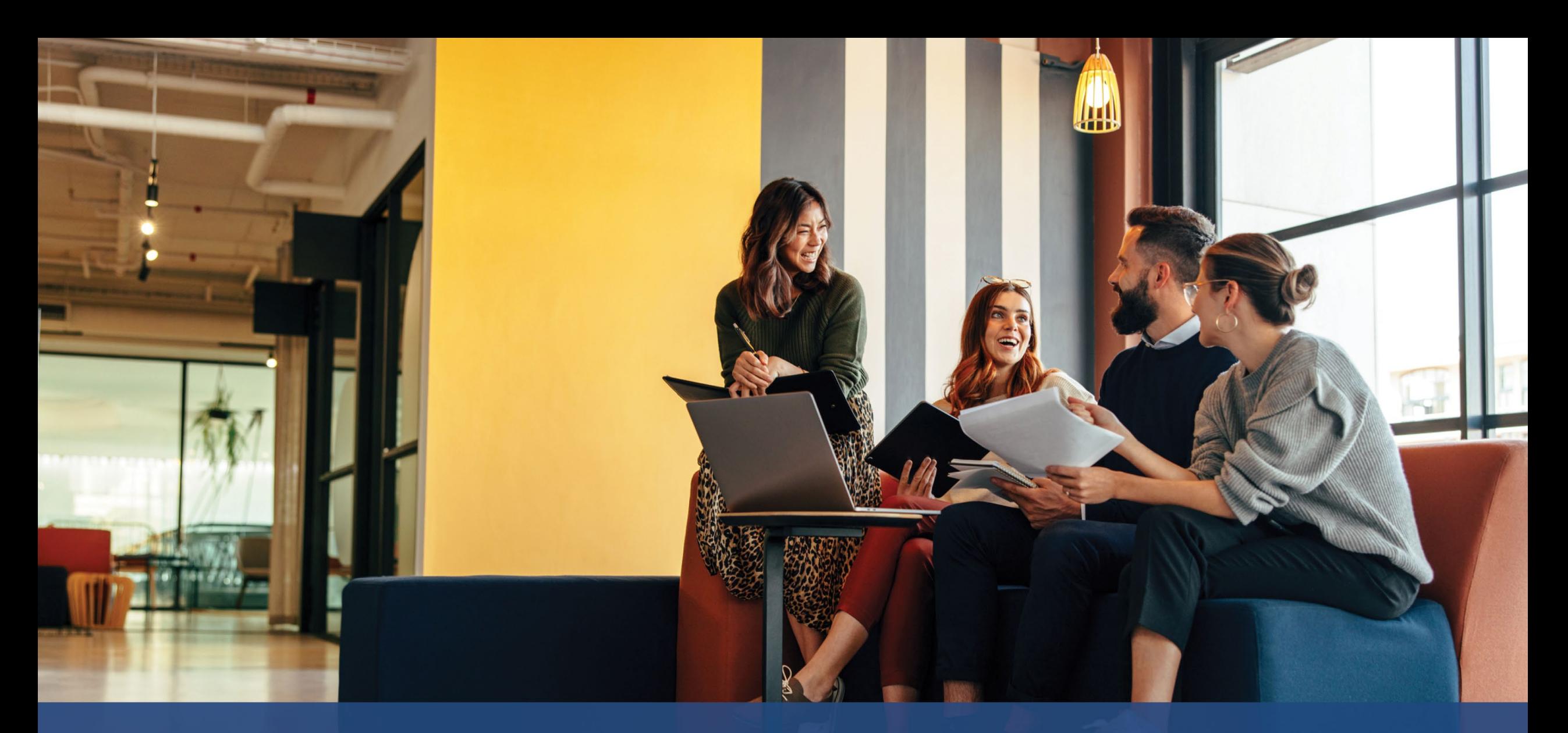

**신청 절차**

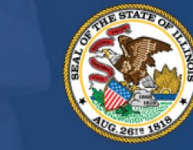

**ILLINOIS**<br>**BACK TO BUSINESS** 

New Business Grant Program

APPLICATION PORTAL POWERED BY LENDISTRY

## **섹션 1: 소유주/임원 세부 정보**

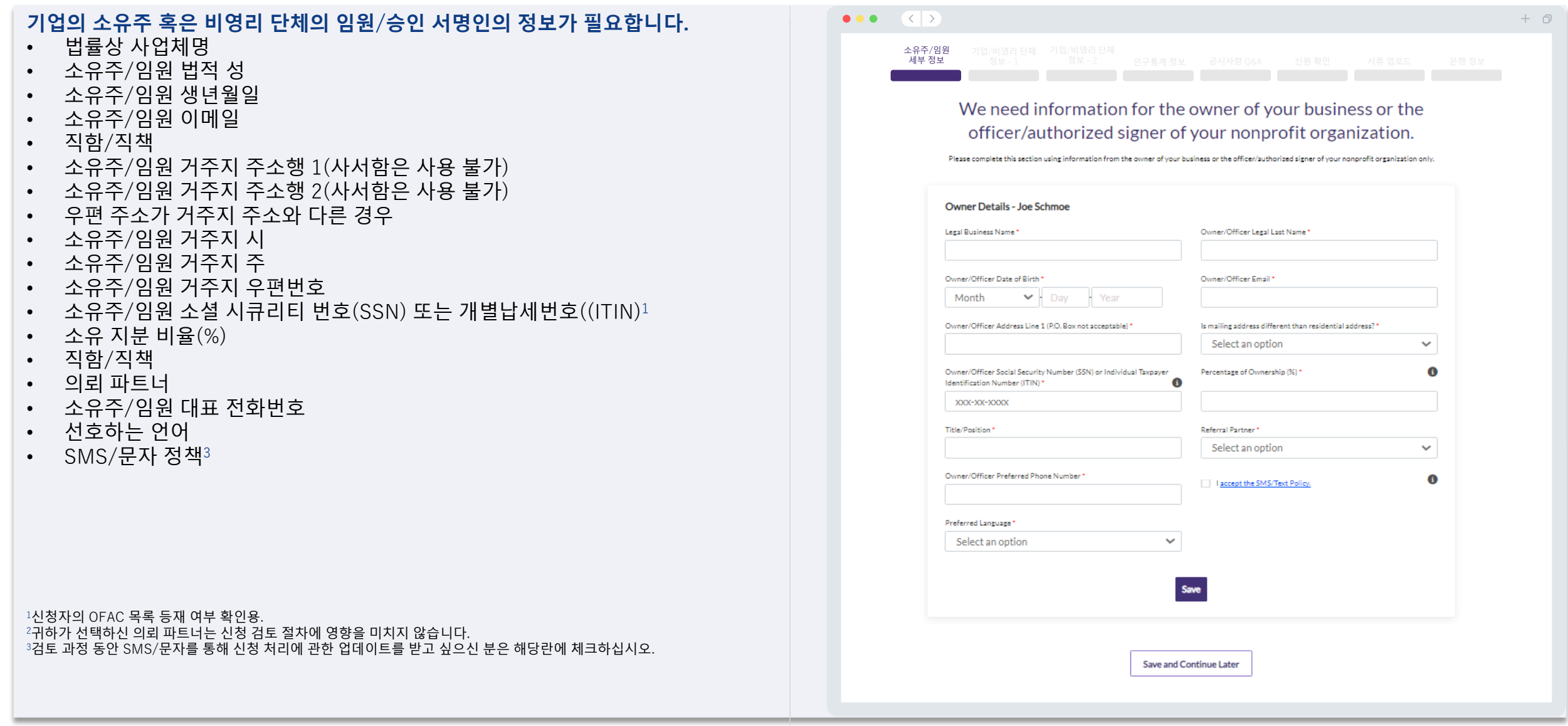

## **섹션 2: 기업/비영리 단체 정보 - 1**

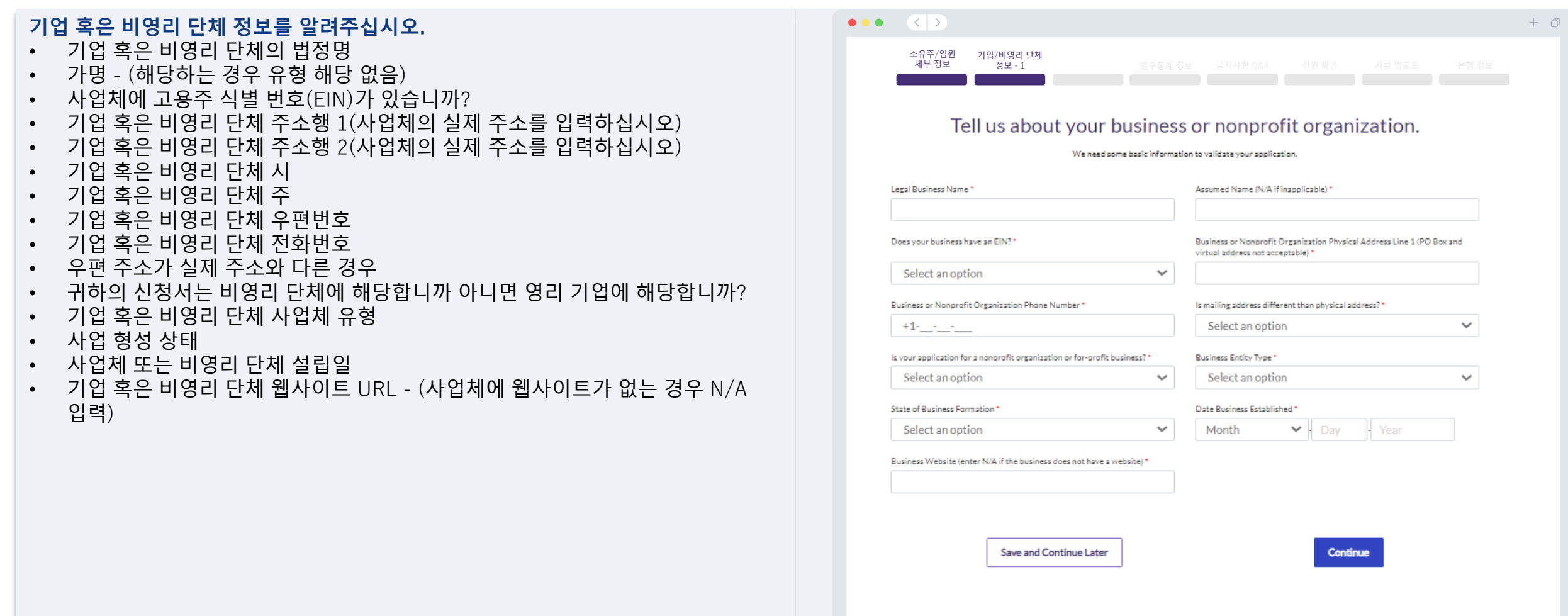

## **섹션 3: 사업체/비영리 단체 정보 - 2**

#### **사업체 혹은 비영리 단체에 대해 몇 가지 좀 더 자세한 정보를 알려주십시오.**

- 이 프로그램에 대해 어떻게 아셨나요? (이 질문은 귀사의 자격증 유무 판단에 영향을 미치지 않습니다)
- 2021년 연방 영업세 신고서에 신고한 연 총매출.
- 귀하의 주요 사업 활동이 우선순위 산업에 속하는 경우 (프로그램 우선순위 산업 목록과 해당 정의를 보려면 여기를 클릭하십시오)
- 지난 회계연도에 귀하의 사업체 또는 비영리 단체가 연방 기금으로부터 수익의 80% 이상을 받았습니까?
- 귀하가 재택 사업을 운영하는 경우

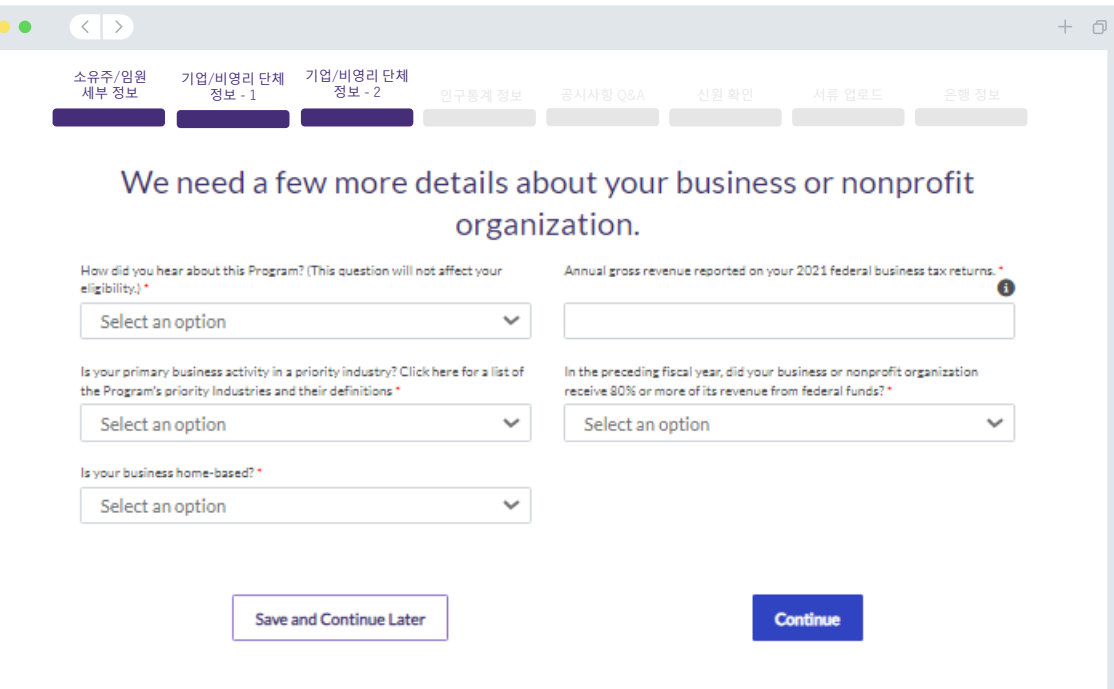

## **섹션 4: 인구통계 정보**

#### **사업체 혹은 비영리 단체에 대해 조금 더 자세히 알려주십시오.**

이 페이지에 제공된 정보는 귀사의 자격 유무 판단에 영향을 미치지 않습니다. 오직 신고 목적용입니다.

- 주 대상 고객
- NAICS 코드
- 여성 소유입니까?
- 퇴역 군인 소유입니까?
- 장애인 소유입니까?
- 소유주/임원 인종 또는 민족
- 낙후 지역
- 프랜차이즈 여부

#### $\bullet\bullet\bullet\quad\langle\langle\;\rangle\rangle$  $+$   $\Box$ 소유주/임원 기업/비영리 단체 정보 - 2 기업/비영리 단체 정보 - 1세부 정보 인구통계 정보 공시사항 Q&A 신원 확인 서류 업로드 은행 정보 We want to learn more about your business or nonprofit organization. The information provided on this page will not affect your eligibility. It is for reporting purposes only.

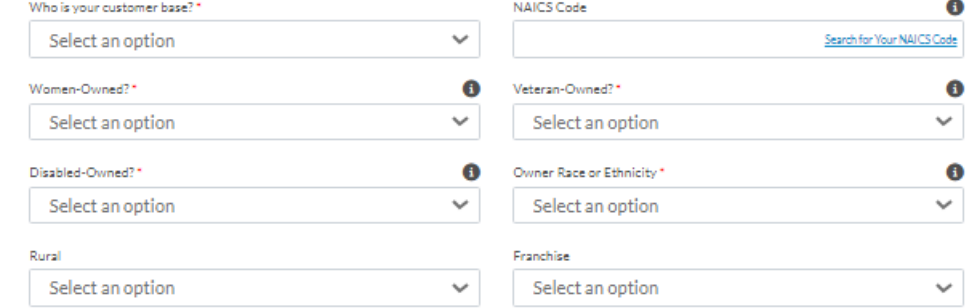

Save and Continue Later

Continue

## **섹션 5: 공시사항 Q&A**

#### **자격 유무 판단에 도움이 될 몇 가지 추가 질문을 드리겠습니다.**  $\bullet\bullet\bullet\quad\langle\;|\;\rangle$ • 귀사 혹은 비영리 단체의 경우 연방, 주, 지역의 관련 법률, 규정, 법규 및 요구 소유주/임원 기업/비영리 단체 기업/비영리 단체 세부 정보 ...<br>정보 - 1 정보 - 2 인구통계 정보 공시사항 Q&A 신원 확인 서류 업로드 운행 정보 사항을 실질적으로 준수하고 있습니까? • 영리 기업의 경우, 귀하는 신청 기업의 최소 10% 소유자이거나 일리노이주 직무 We have a few more questions to help us determine your 장관에 등록된 기업의 정식 임원입니까? eligibility. • 비영리 단체의 경우, 일리노이주 직무 장관에 등록된 해당 조직의 정식 임명 임원 Meeting the Program's minimum eligibility requirements does not guarantee funding. Your application will go through additional validation before we can 또는 이사입니까? determine if you are approved for a grant award. • 귀하는 개인 사업자로 운영되지 않는 독립 계약자이거나 프리랜서 근로자입니까? Is your business or nonprofit organization in substantial compliance with Are you 18 years or older? applicable federal, state, and local laws, regulations, codes, and • 이전에 폐쇄 영업장 지원금(SVOG)의 형태로 코로나19 구제를 받은 적이 있습니까? requirements? • 이전에 레스토랑 활성화 기금(RRF) 보조금 형태로 코로나19 구제를 받은 적이  $\checkmark$ Select an option Select an option 있습니까? For profit businesses, are you at least ten percent owner of the applicant Nonprofit organizations, are you a duly appointed officer or director of the business or a duly appointed officer of the corporation as registered with the organization as registered with the Illinois Secretary of State?' • 보육 복구 보조금을 받았습니까? Illinois Secretary of state. • 2023년 이전에 사업 중단(BIG) 보조금을 받았습니까?  $\checkmark$ Select an option Select an option • 2023년 이전에 사업 재개(B2B) 보조금을 받았습니까? Are you an independent contractor or freelance worker that does not Have you received previous COVID relief in the form of Shuttered Venues operate as a sole proprietor?' Operating Grant (SVOG)? • 귀하의 사업체 또는 비영리 단체가 2020년 1월 1일부터 2021년 12월 31일 사이에 Select an option  $\checkmark$ Select an option 운영을 시작했습니까? Have you received previous COVID relief in the form of a Restaurant Were you a recipient of the Child Care Restoration Grant? • 귀하의 사업체나 비영리 단체가 현재 일리노이주에서 운영되고 있습니까? Revitalization Fund (RRF) grant?"  $\checkmark$ Select an option Select an option • 사업체가 팬데믹 기간(2020년 3월 13일 이후)과 사업을 시작하기 전에 실직하고 실업 보험을 받기 시작한 개인 또는 개인들이 소유한 집단입니까? Were you a recipient of a Business Interruption (BIG) grant prior to 2023?\* Were you a recipient of the Back to Business (B2B) grant prior to 2023? \* Select an option  $\checkmark$ Select an option • 귀하의 사업체 또는 비영리 단체가 연방 사업세 신고서 또는 양식 990을 작성하여 제출합니까? Did your business or nonprofit organization start operating on or between Does your business or nonprofit organization currently have active January 1, 2020 and December 31, 2021? operations in Illinois? Select an option  $\ddot{}$ Select an option Is the business majority owned by an individual or individuals that became Does your business or nonprofit organization prepare and file your own federal business tax returns or Form 990? unemployed and started receiving unemployment insurance during the pandemic (March 13, 2020 or later) and prior to starting the business?' Select an option Select an option Save and Continue Later **Continue**

 $+*0*$ 

 $\checkmark$ 

 $\checkmark$ 

 $\checkmark$ 

 $\checkmark$ 

 $\checkmark$ 

 $\checkmark$ 

 $\checkmark$ 

## **섹션 6: 신원 확인**

#### **신분증 확인**

이 섹션에서는 Persona를 사용해 정부 발급 신분증을 업로드하여 신원을 확인하게 됩니다. 허용되는 정부 발급 신분증:

- 운전면허증
- 주 발급 신분증 또는 외국인 등록 카드
- 미국 여권 또는 외국 여권

또한 전방 카메라가 장착된 기기를 사용해 셀카를 찍어야 합니다. 성공적인 Persona 완료를 위한 모범 사례는 [슬라이드](#page-21-0) 22~24를 확인하십시오.

#### **Persona란?**

Persona는 Lendistry가 사기 방지 및 예방을 목적으로 활용하는 제삼자 플랫폼입니다. Persona 플랫폼에서 3포인트 합성 및 생체인식 실물 확인으로 개인의 셀카를 신분증 사진과 자동으로 비교함으로써 Lendistry는 개인의 신원을 확인하고 신원 위조를 방지할 수 있습니다.

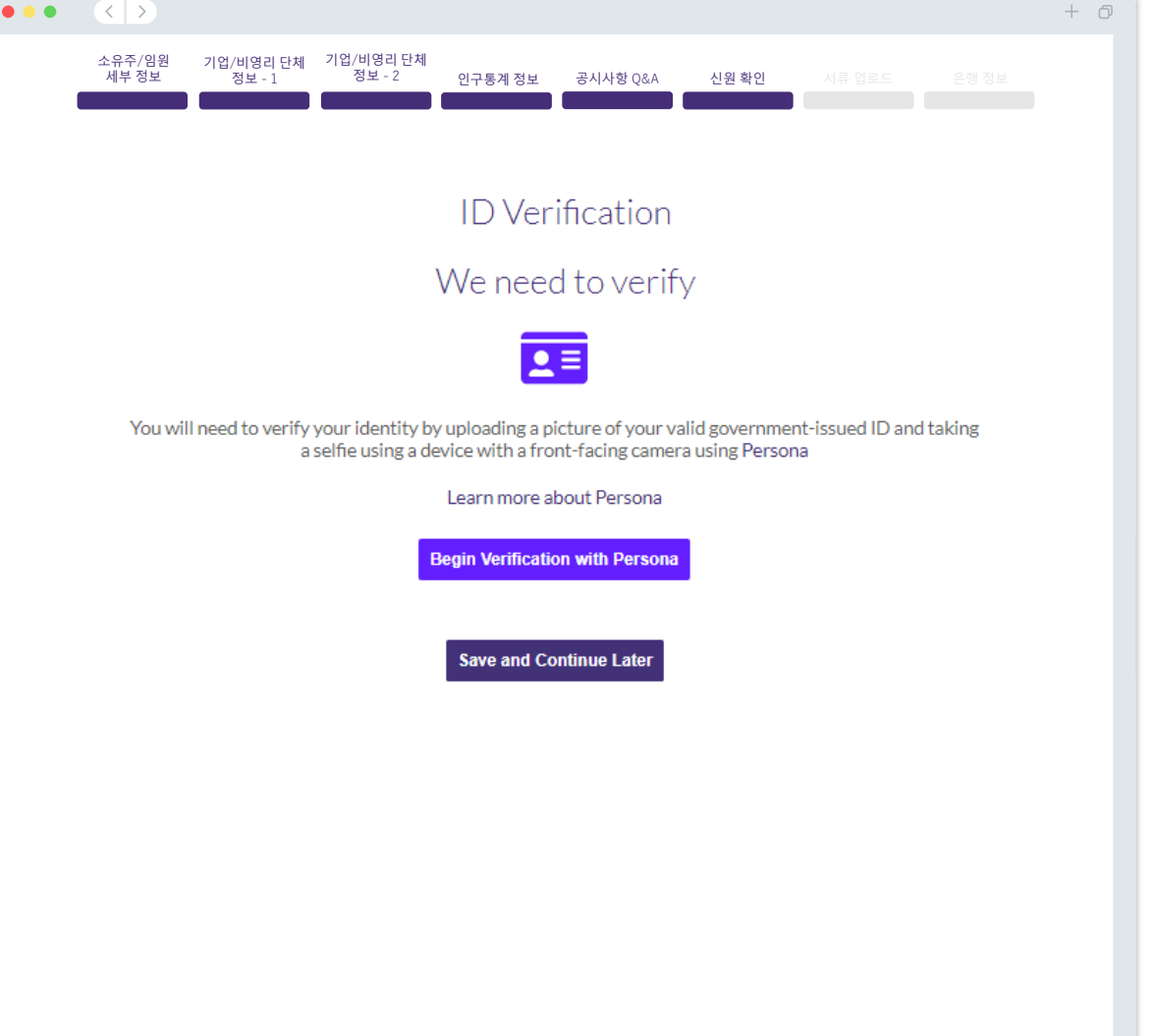

## **섹션 7: 서류 업로드**

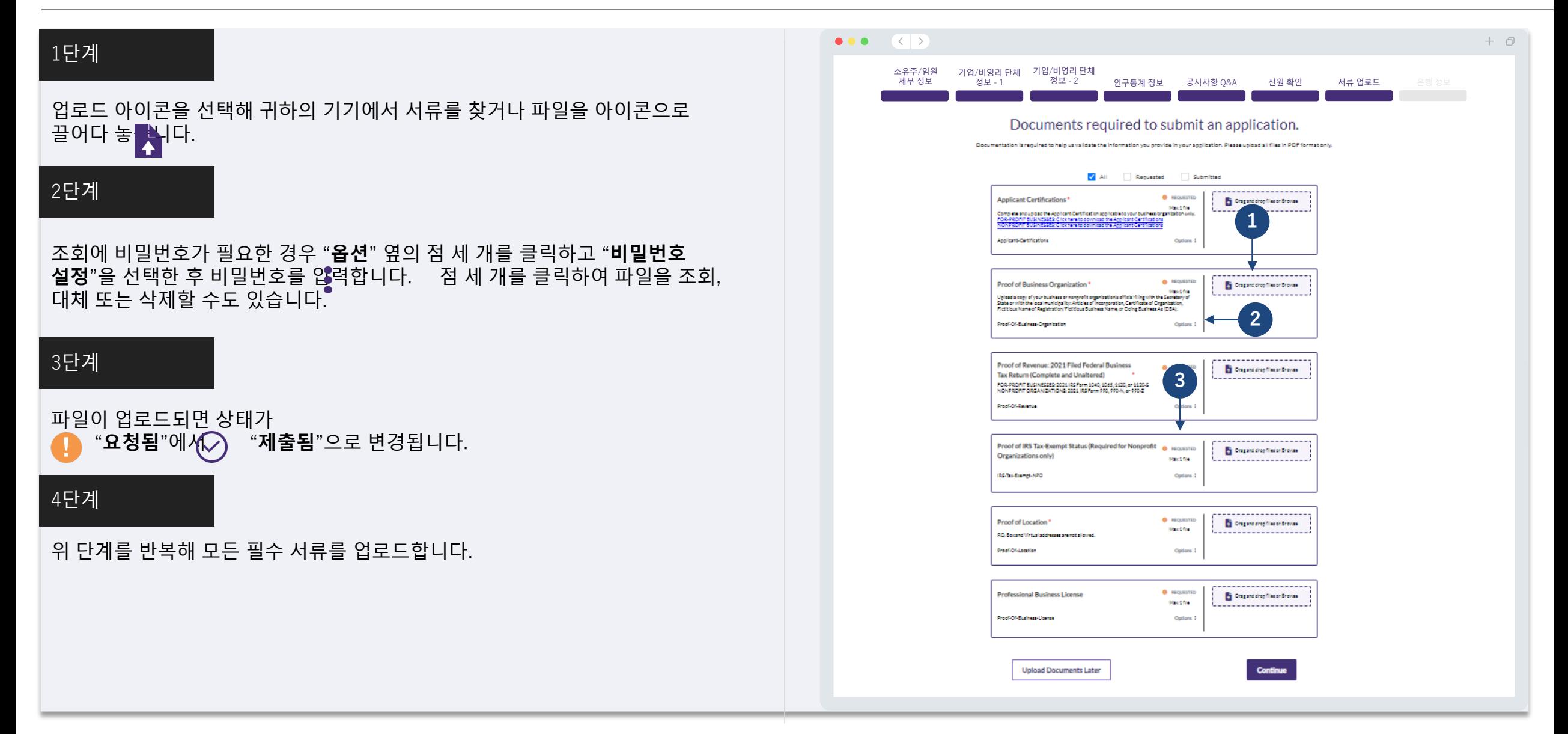

#### **은행 정보가 필요한 이유는 무엇인가요?**

Lendistry는 제3사의 기술(Plaid)을 이용해 미국의 은행 또는 신용조합의 계좌를 Lendistry 포털 등의 앱에 연결하여 귀하의 은행 계정을 확인하고 ACH 이체를 설정합니다. 제3자는 귀하의 허락 없이 외부 업체에 귀하의 개인정보를 공유하거나 판매 또는 대여하지 않습니다.

이 은행 인증 방법을 주로 사용하지만, 제공업체의 기술이 귀하의 금융기관을 지원하지 않는 경우가 있습니다. 신청자가 온라인 뱅킹 설정을 하지 않았거나 Plaid를 통해 신청자의 은행 계좌를 확인할 수 없는 경우, 신청자는 최근 2개월 동안의 거래 내용이 포함된 은행 명세서를 제출해야 합니다.

**주의 사항: 은행 계좌에 등록된 이름은 신청서 상의 기업 또는 비영리 단체의 법적 이름과 일치해야 합니다.**

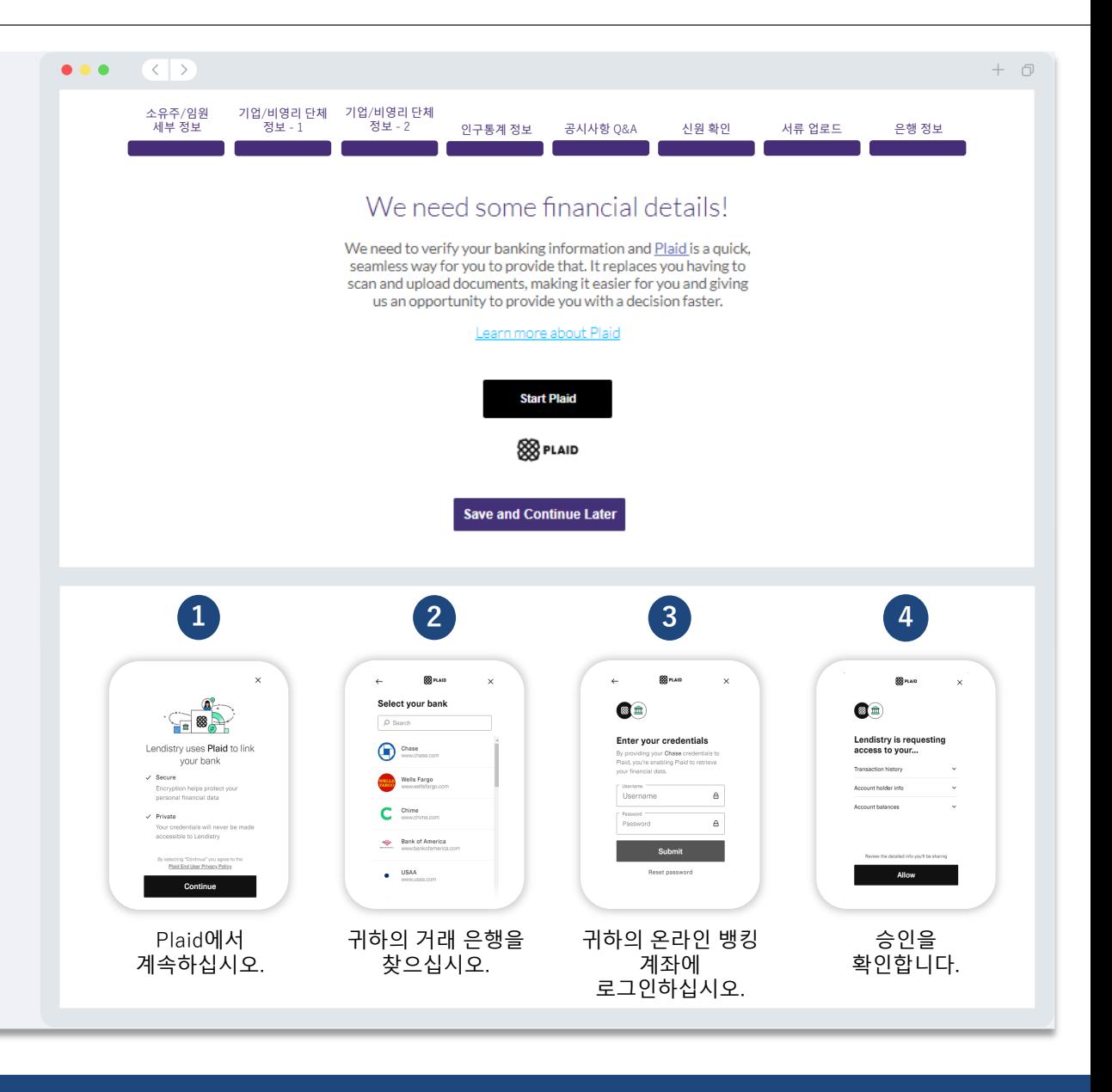

## **섹션 9: 제출 전 신청서 검토**

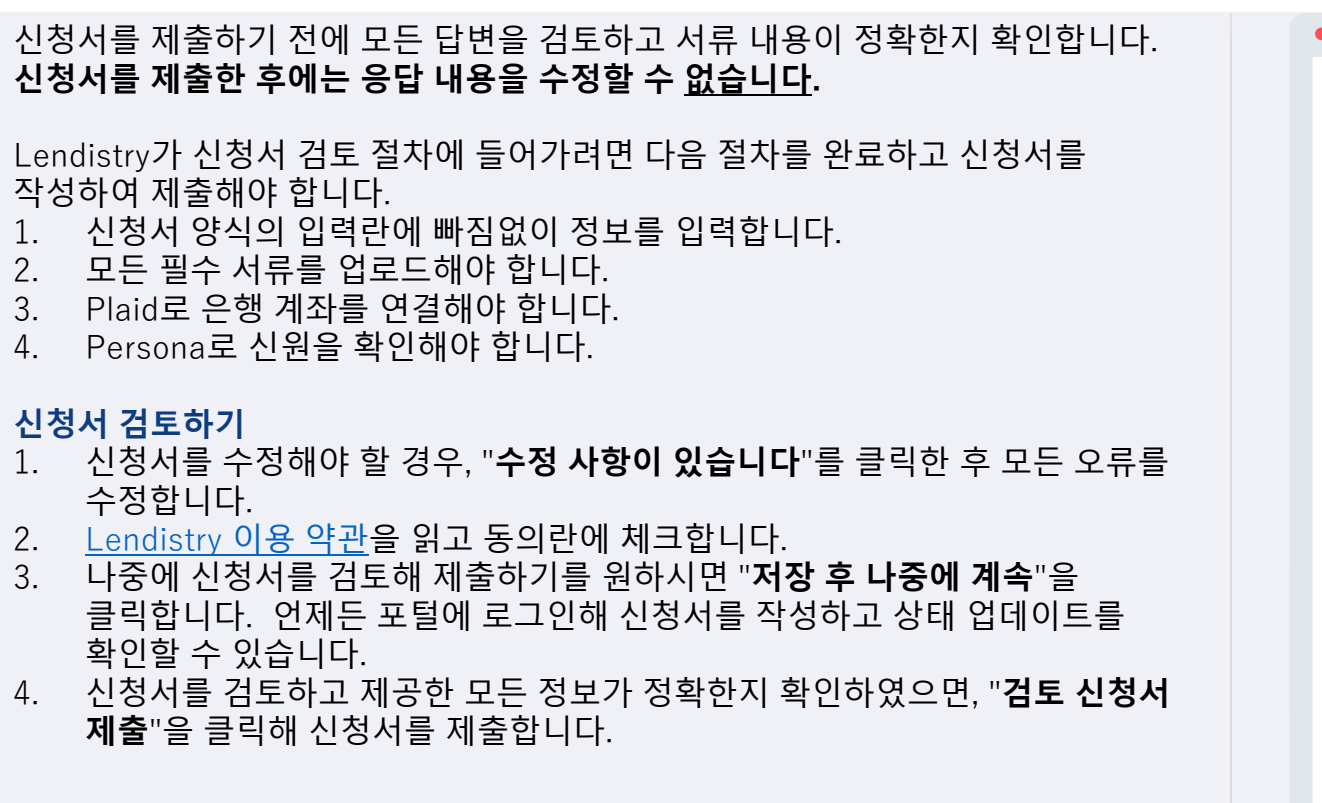

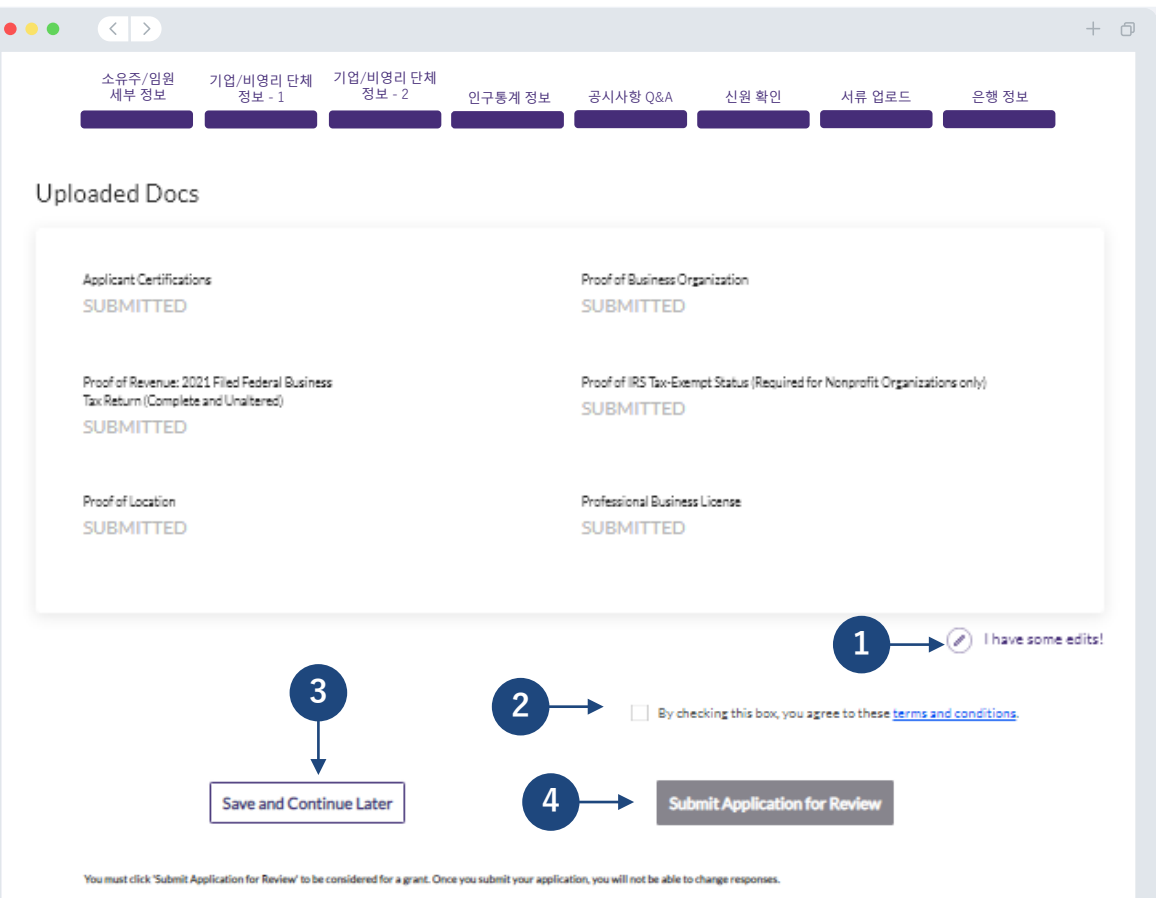

## **신청서 제출**

noreply@lendistry.com으로 신청서 접수를 확인하는 확인 이메일을 보내드립니다. 신청서를 제출한 후 확인 이메일을 받지 못하셨다면, 스팸메일함에서 noreply@lendistry.com 발신 이메일을 검색하고 해당 이메일 주소를 안전한 발신자 목록에 추가하십시오.

보다 자세한 정보나 문서가 필요한 경우, 제출 정보를 확인하기 위해 Lendistry에서 이메일, 전화 및/또는 문자(승인된 경우)로 연락을 드릴 수도 있습니다. **신청서를 검토할 수 있도록 요청에 응하여 주시기 바랍니다.** 

검토 절차에 지장이 발생하지 않도록 Lendistry에서 보내드리는 연락을 확인하시고 모든 서류를 완벽하게 준비해 주시기를 바랍니다.

팁: 이메일의 검색창에 "Lendistry"를 입력합니다.

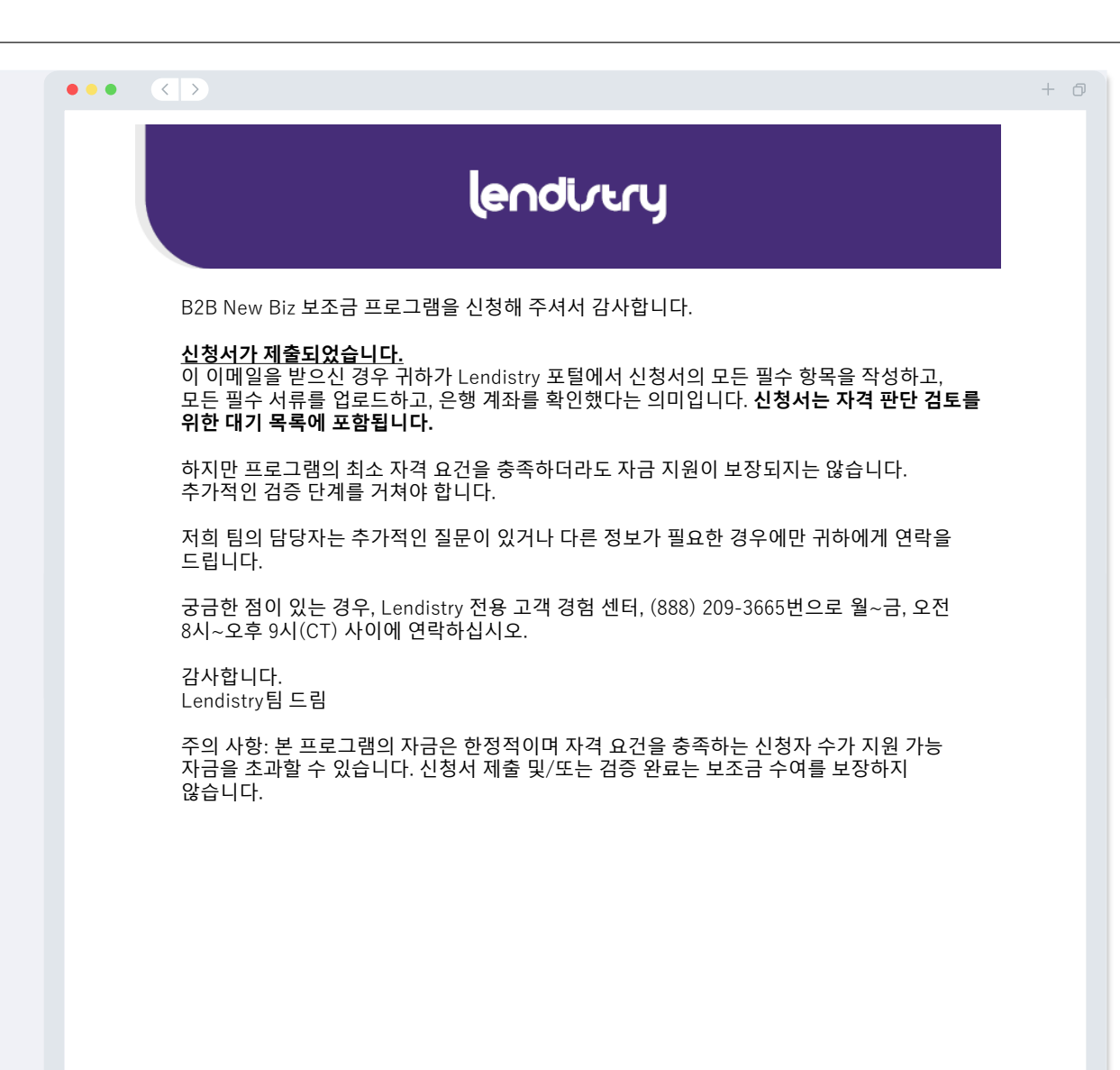

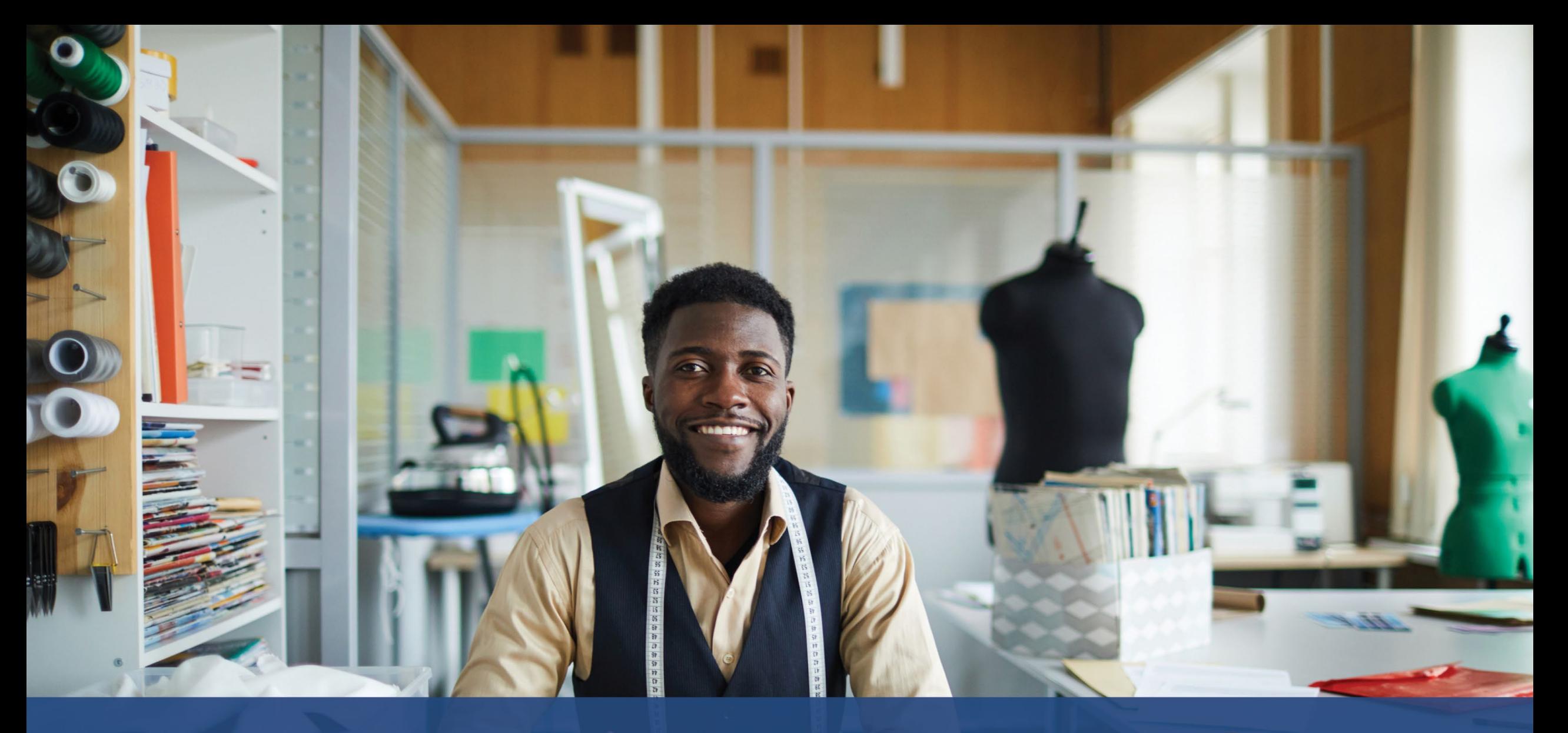

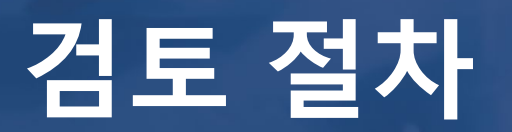

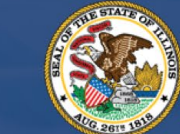

**ILLINOIS**<br>**BACK TO BUSINESS** 

New Business Grant Program

APPLICATION PORTAL POWERED BY LENDISTRY

**보조금을 받았는지 어떻게 알 수 있나요?**

이 프로그램의 신청 절차는 복수의 검증 단계를 포함합니다. 보조금 지급 대상이 되려면 먼저 프로그램의 최소 자격 요건을 충족해야 합니다. **주의 사항: 하지만 최소 자격 요건을 충족하더라도 보조금 수여가 보장되지는 않습니다.**

이 프로그램에 자격 기준을 충족하는 것으로 판명되고 나면, 최종 검증을 거쳐 자금 제공을 승인할 것인지 거부할 것인지 판단하게 됩니다. 이 검증 절차의 일환으로, **귀하에게 전화로 특정 정보에 대한 확인을 실시간으로 요청하게 됩니다**. 이 과정을 완료하기 위해 Lendistry 팀원이 바로 귀하에게 연락을 드릴 것입니다.

신청서의 검증을 완료하면 Lendistry가 보조금 수여 승인 여부를 알리는 이메일을 보내드립니다.

#### **신청 처리 상태를 어떻게 조회하나요?**

신청 처리 상태는 언제든 등록하신 사용자이름, 암호 및 휴대전화 번호를 사용해 Lendistry 포털에 로그인하여 조회하실 수 있습니다. 로그인하면 상태가 대시보드에 표시됩니다.

#### **여기에서 Lendistry 포털에 로그인하세요.**

<https://b2bnewbiz.mylendistry.com>

#### **서류와 은행 정보의 검증을 마치고 보조금 수여 승인 통보를 받았습니다. 언제 보조금을 받게 되나요?**

신청서를 완전히 검증하고 보조금 제공 승인을 받고 나면, Lendistry 포털에서 **DocuSign 문서**로서 피수여자 합의서 및 W-9 양식을 이용할 수 있습니다. 로그인 후 DocuSign의 지침에 따라 양쪽 문서와 이니셜과 날짜를 기재하고 서명하십시오.

#### **여기에서 Lendistry 포털에 로그인하세요.**

<https://b2bnewbiz.mylendistry.com>

#### **주의 사항: 이 과정이 완료될 때까지 자금 제공이 불가합니다.**

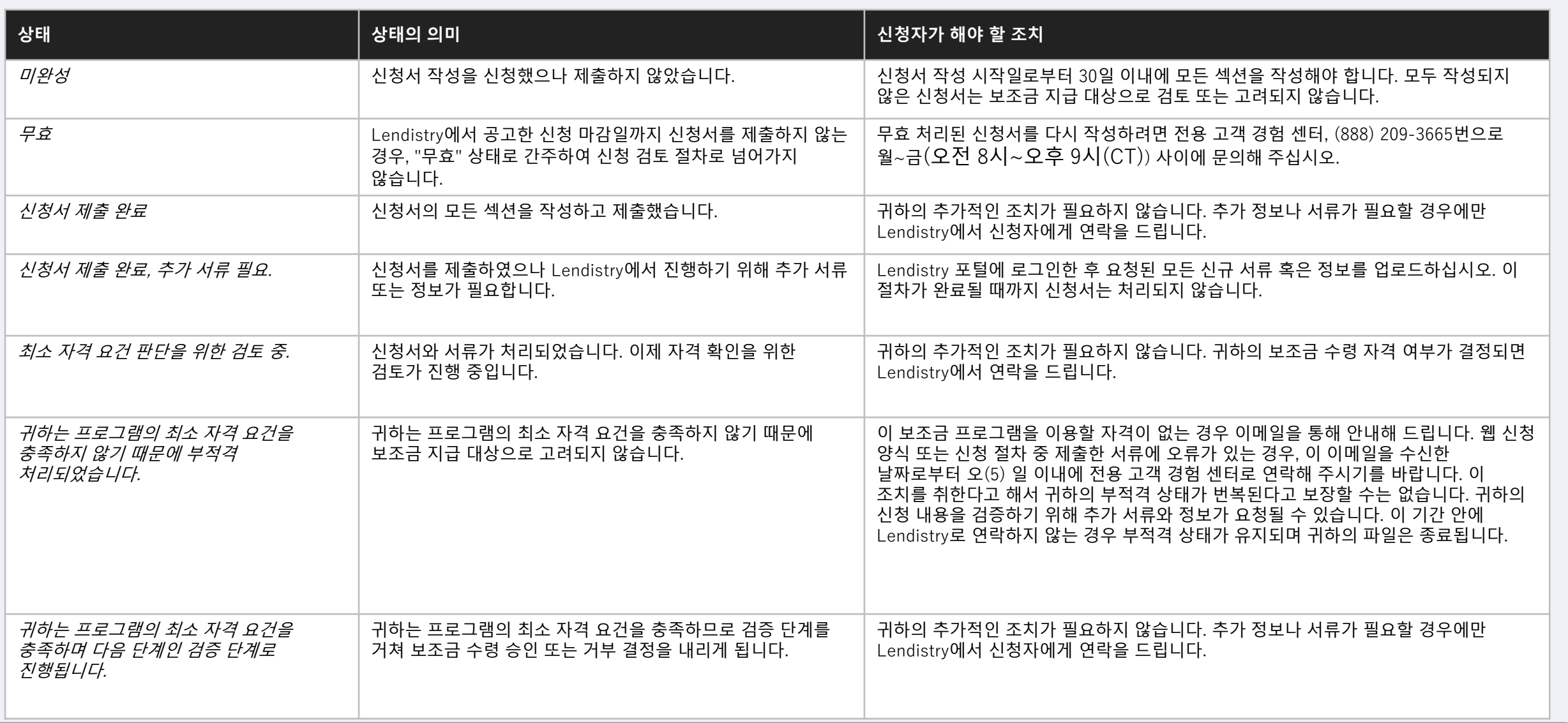

## **신청 상태**

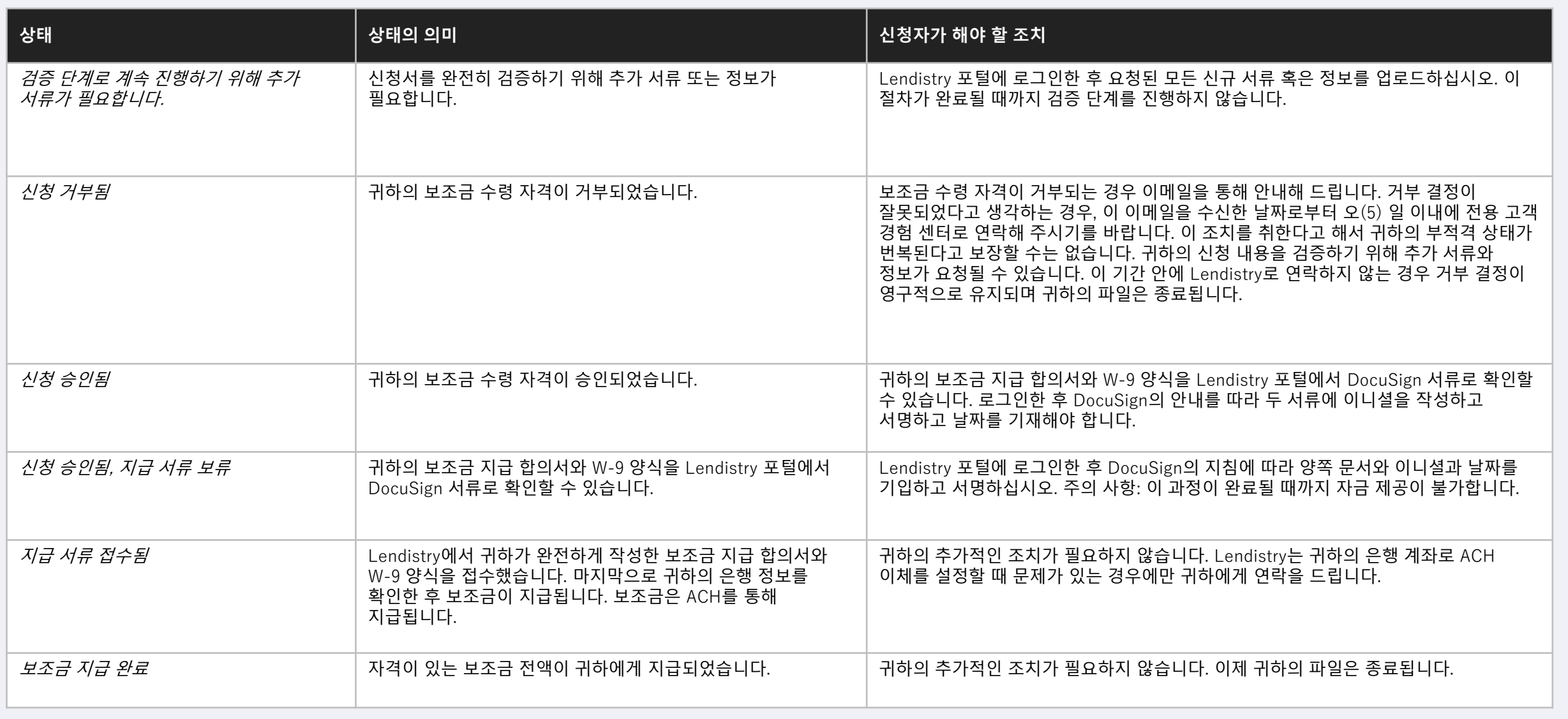

<span id="page-43-0"></span>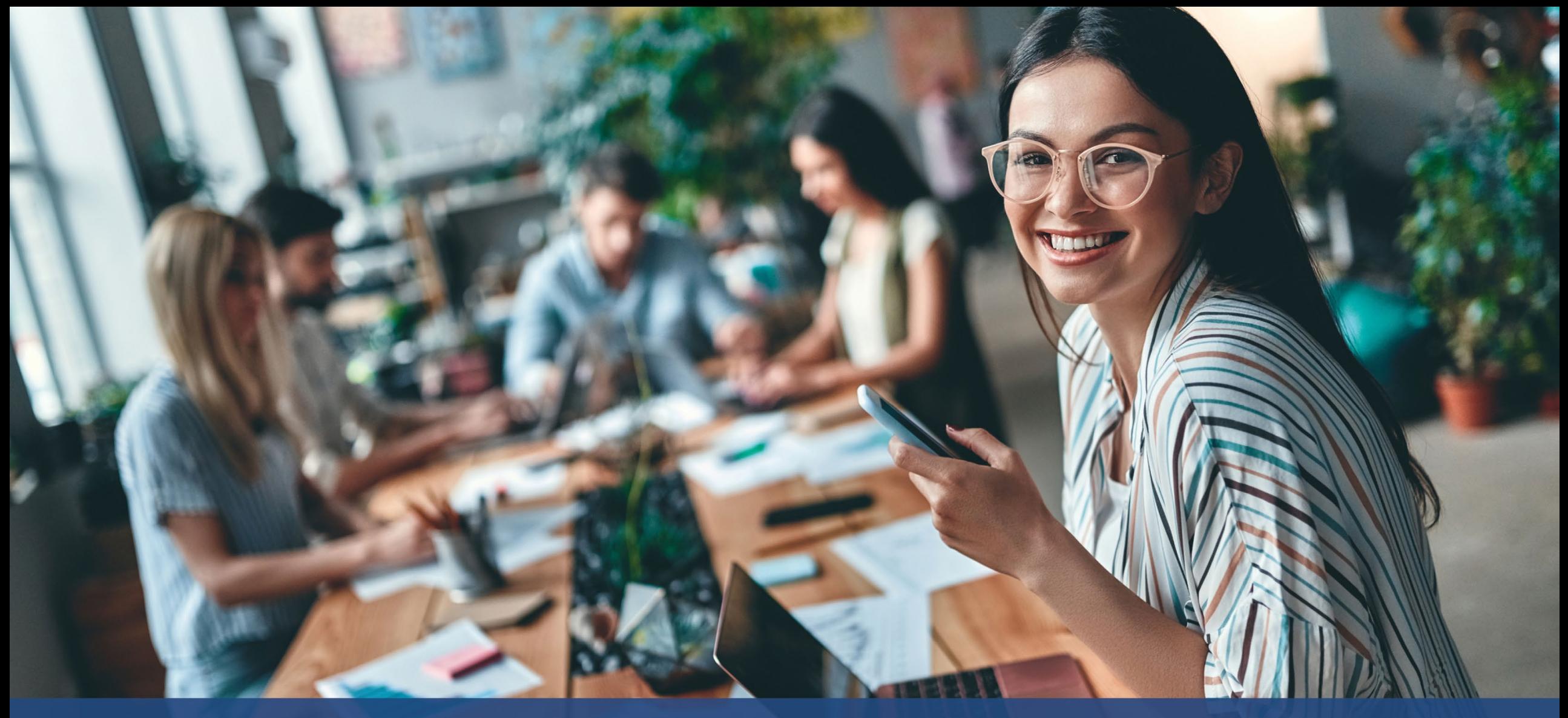

## **계정 문제 해결 또는 잠금 해제 방법**

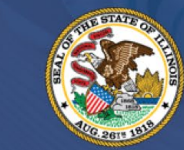

**ILLINOIS BACK TO BUSINESS** 

New Business Grant Program

APPLICATION PORTAL POWERED BY LENDISTRY

## **이메일을 찾을 수 없습니다**

**Lendistry 포털에서 이메일 주소를 찾을 수 없을 때는 어떻게 하나요?** Lendistry 포털에서 이메일 주소를 찾을 수 없으면, 계정이 없거나, 잘못된 이메일 주소를 사용해 로그인하려는 것일 수 있습니다.

- 1. 신청을 시작하려면, Lendistry 포털에 계정을 개설하고 이메일 주소와 휴대전화 번호를 등록하셔야 합니다. **24[페이지](#page-27-0)**를 참조하십시오. 계정을 개설하지 않으셨다면, "**계정이 없으신가요?**"를 클릭하여 생성하십시오. **개설하세요!**"를 클릭해 만들어 주십시오.
- 2. 이미 계정이 있지만 이메일 주소를 찾을 수 없는 경우, 잘못된 이메일 주소를 사용해 로그인하려는 것일 수 있습니다. 이메일 주소 철자를 정확하게 입력하였는지 확인하거나 다른 주소로 시도해 보십시오. **문제가 지속될 경우, Lendistry 전용 고객 경험 센터, (888) 209-3665번으로 월~금, 오전 8시~오후 9시(CT) 사이에 연락하십시오.**

Lendistry 고객 경험 센터에서 본인 이메일 주소를 찾으시려면, 정보 확인이 필요하며, 여기에는 귀하의 전체 성명, 생년월일, 사업체명 및 소셜 시큐리티 번호 마지막 4자리가 포함되나 이에 국한되지 않을 수 있습니다. 다음 페이지에 계속됩니다.

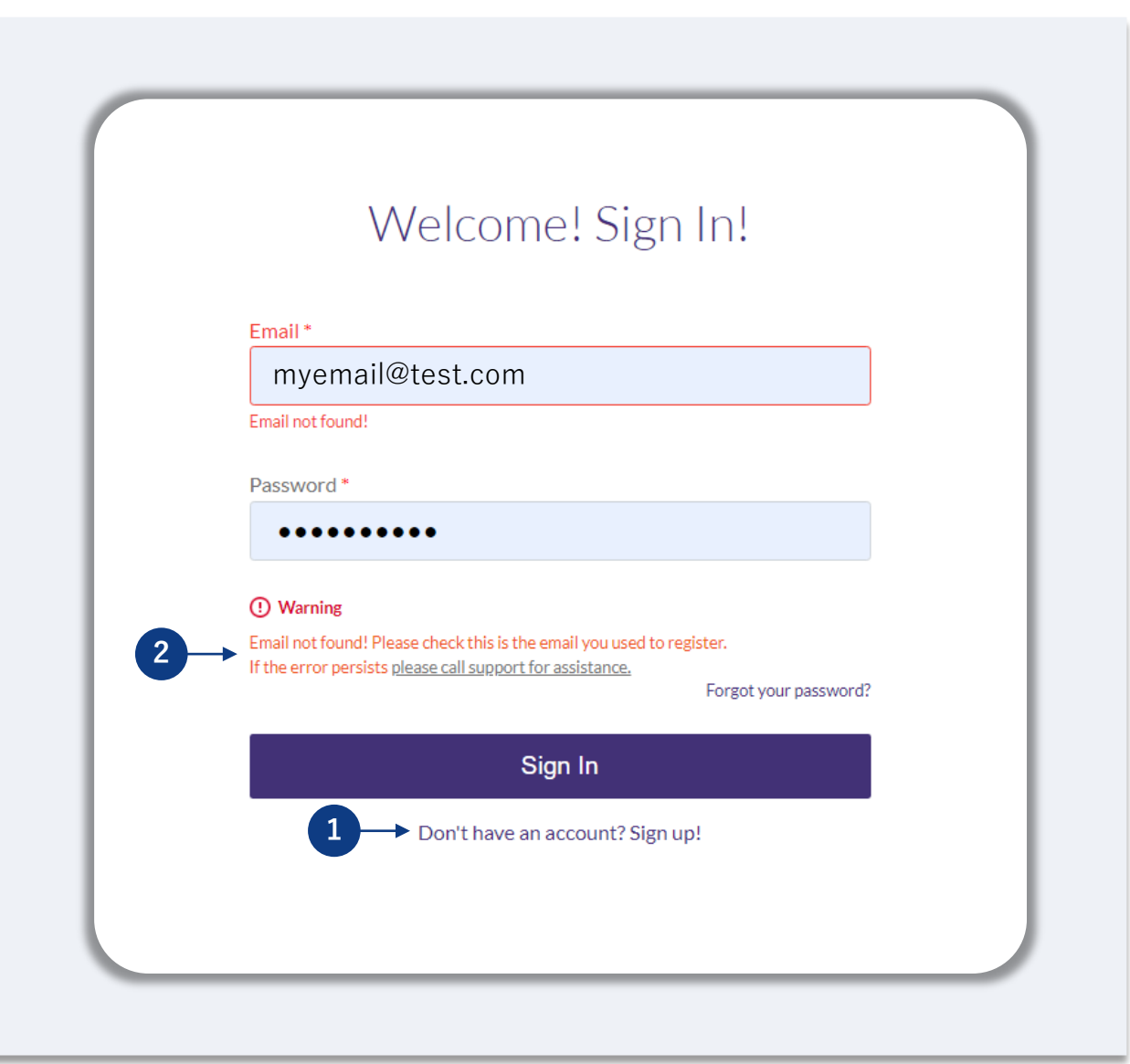

## **잘못된 비밀번호**

**비밀번호가 잘못되었을 때는 어떻게 하나요?**

입력하신 비밀번호가 잘못된 경우, 철자를 확인하고 다시 시도해 보십시오. 정확한 비밀번호 확인을 위해 5회 시도 후 계정이 잠깁니다.

**두 번째 시도 실패 후 바로 비밀번호를 재설정하실 것을 강력히 권장합니다.**

#### **비밀번호 재설정 방법:**

- 1. "비밀번호를 잊으셨나요?"를 클릭합니다.
- 2. 계정에 등록된 이메일 주소를 입력합니다.
- 3. 등록된 전화번호로 6자리 확인 코드가 발송됩니다. 코드를 입력해 계정을 확인합니다.
- 4. 새 비밀번호를 입력하고 확인합니다.

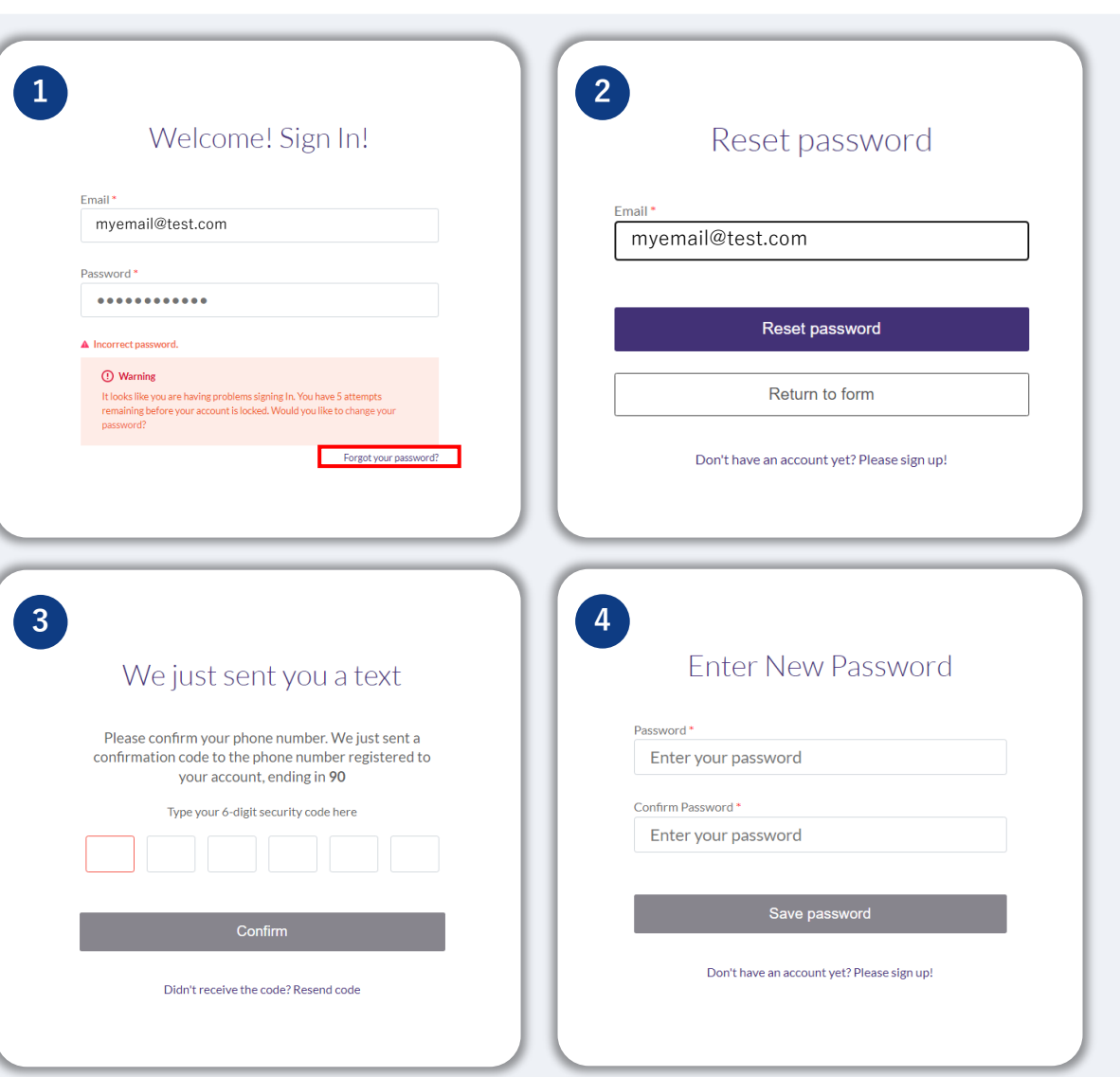

## **계정이 잠겼습니다**

#### **계정이 잠겼을 때는 어떻게 하나요?**

5회 로그인 시도 실패 시 계정이 잠깁니다. 그러면 보안 질문에 답해 계정 잠금을 해제할 수 있습니다.

#### **계정 잠금 해제 방법**

- 1. "계정 잠금을 해제하려면 여기를 클릭"을 선택합니다.
- 2. 계정에 등록된 이름, 성, 이메일 주소 및 전화번호를 입력합니다. 이 정보를 정확히 입력해야 계속할 수 있습니다. 계정 정보 확인에 도움이 필요하시면, 전용 고객 경험 센터에 연락하십시오.
- 3. 등록된 전화번호로 6자리 확인 코드가 발송됩니다. 코드를 입력해 계정을 확인합니다.
- 4. 보안 질문에 정확하게 답하고 계정 잠금을 해제합니다. 정답을 제공할 수 없는 경우, 저희 전용 고객 경험 센터에 연락해 보안 질문을 재설정하십시오. 질문을 재설정하려면, 정보 확인이 필요하며, 여기에는 귀하의 전체 성명, 생년월일, 사업체명 및 소셜 시큐리티 번호 마지막 4자리가 포함되나 이에 국한되지 않을 수 있습니다.

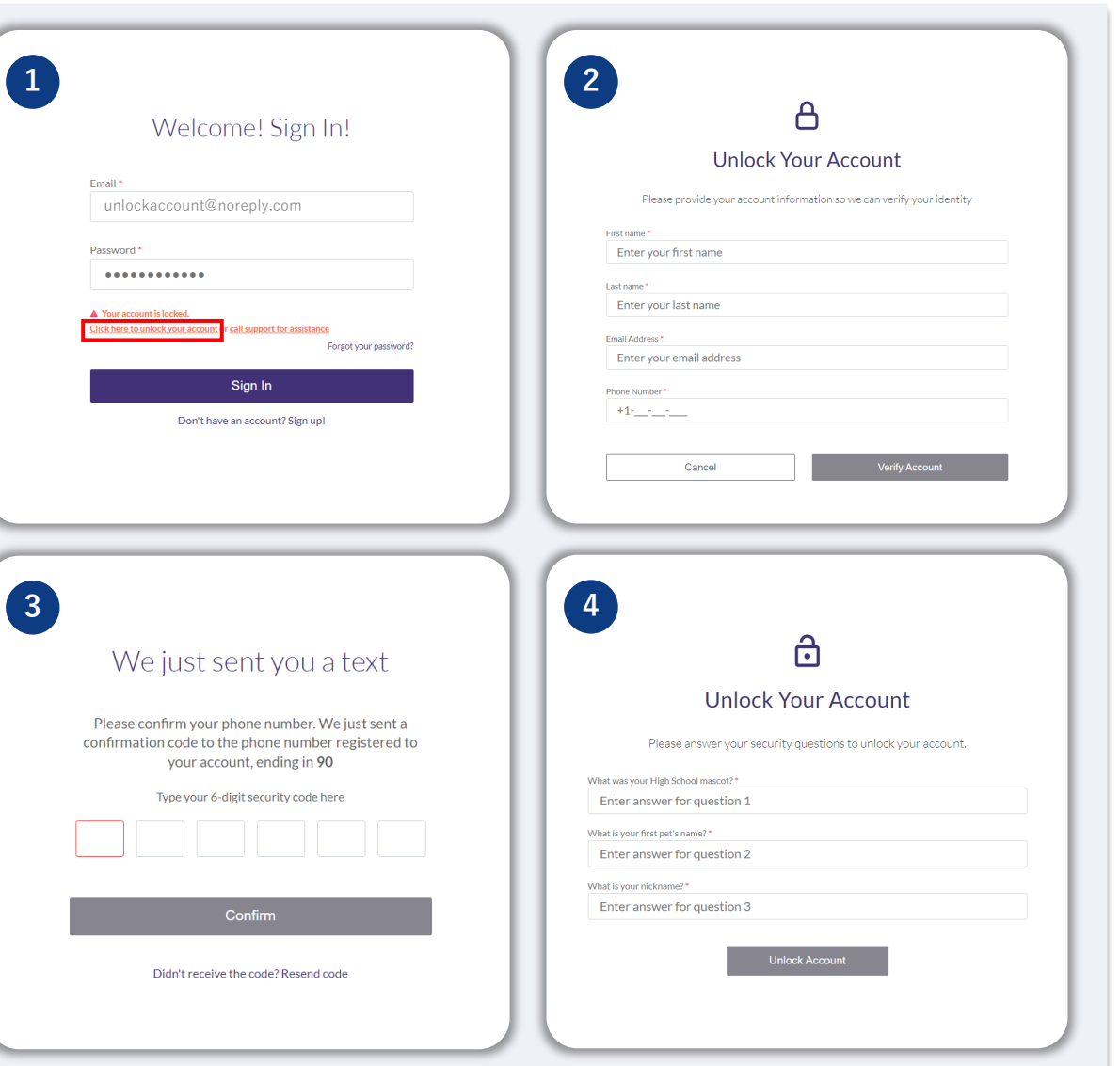

## **계정이 잠겼습니다**

#### **계정 잠금 해제 방법**

- 5. 보안 질문에 정확하게 답하고 나면, 계정 잠금 해제를 위한 링크가 이메일로 전송됩니다.
- 6. 이 링크를 클릭해 계정 잠금을 해제하십시오.
- 7. 계정 잠금을 해제하고 나면, 기존의 비밀번호를 사용하거나 재설정하여 Lendistry 포털에 로그인하는 옵션이 제공됩니다. 계정이 다시 잠기지 않도록 비밀번호를 재설정하는 옵선을 강력히 권장합니다.

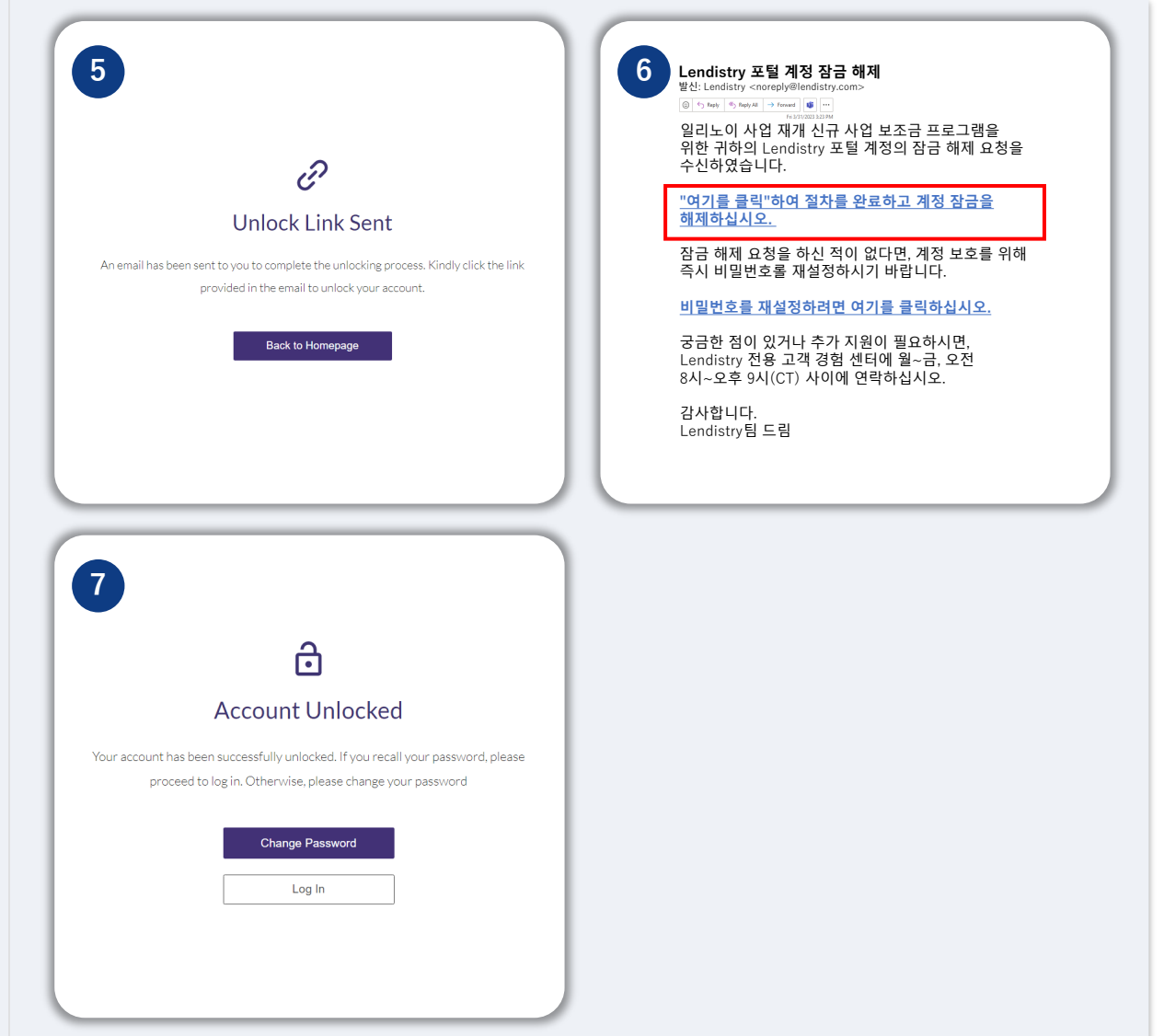